# Bericht zum Wochenkurs "Sternspektroskopie" Herbst 2014

Anja Molter, Matrikelnr. 710533

\_\_\_\_\_\_\_\_\_\_\_\_\_\_\_\_\_\_\_\_\_\_\_\_\_\_\_\_\_\_\_\_\_\_\_\_\_\_\_\_\_\_\_\_\_\_\_\_\_\_\_\_\_\_\_\_\_\_\_\_\_\_\_\_\_\_\_\_\_\_\_\_\_\_\_\_\_\_\_\_\_\_

Bernd Koch Wuppertal

Dozenten Betreuer seitens der Dr. Michael Winkhaus Bergischen Universität Ernst Pohlmann **Prof. Dr. Johannes Grebe-Ellis** 

Sternwarte des Carl-Fuhlrott-Gymnasiums, Jung-Stilling-Weg 45, 42349 Wuppertal; 06.-10.10.2014

# **Inhaltsverzeichnis**

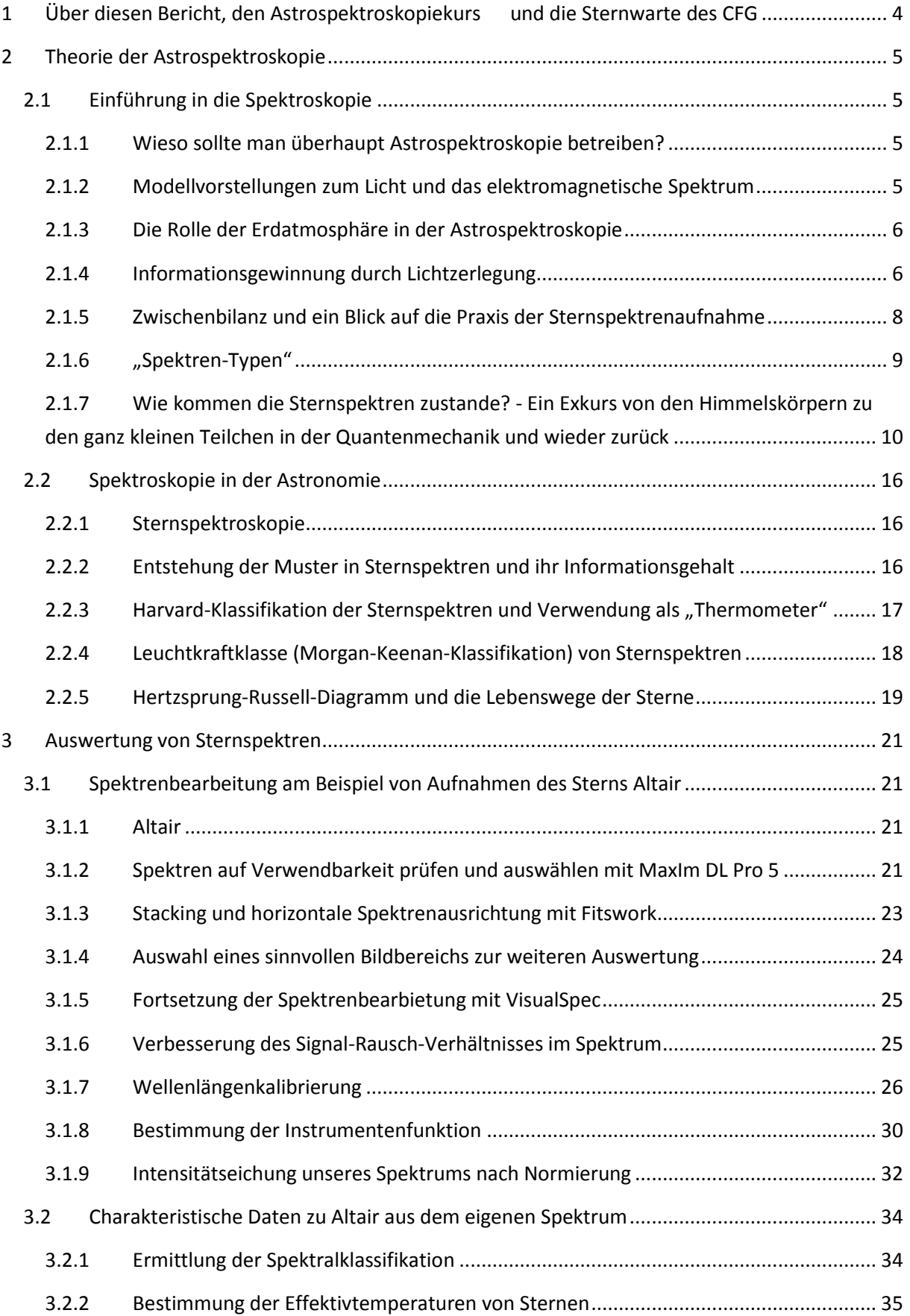

# <span id="page-3-0"></span>**1 Über diesen Bericht, den Astrospektroskopiekurs und die Sternwarte des CFG**

Dieser Bericht hat zum Ziel, das umfangreiche Wissen aus dem Astrospektroskopie-Kurs vom 06. bis 10.10.2014 festzuhalten, um es zu bündeln und selbst einmal verwenden zu können. Dazu wird zuerst eine Einführung in die Theorie der Astrospektroskopie gegeben und im Anschluss die Bearbeitung und Auswertung von Spektren exemplarisch behandelt. Auf den Aufbau des Spektrografen sowie die Praxis wird dann eingegangen, wenn es dazu passt.

Der Schülersternwarte auf dem Dach des Carl-Fuhlrott-Gymnasiums sieht man an, dass sie für den praktischen Teil der Astrospektrokopiekurse mit viel Engagement, Arbeit und Freude sowie Ehrgeiz zur Optimierung entwickelt wurde. Nicht nur die Messinstrumente und die sechs Beobachtungsstationen sondern auch deren Aufbewahrung und Transport sowie der Raum für die Auswertung der Spektren sind bis ins Detail durchdacht. Die Begeisterung der Dozenten für das eigene Thema spiegelte sich im Kurs bei der Vermittlung der Theorie zum Verständnis der Sternspektroskopie und der Auswertung der Spektren ebenso wieder wie bei den Messungen und dem Fachsimpeln auf der Sternwarte. Besonders beeindruckend war das von Schülern selbstgebaute Planetarium und die weiteren Exponate im Keller der Schule, die im Rahmen von Projekten wie "Jugend forscht" oder Facharbeiten selbst erstellt und zu einem beachtlichen Anteil ausgezeichnet wurden. Das Besondere an diesem im Vergleich zu anderen Kursen war auch die bunte, bereichernde Mischung an Teilnehmern von Schülerin über verschiedenste Berufssparten hinweg gemischten Alters und Wissenstands, von unterschiedlichsten Ausgangspunkten wurde das Ziel angegangen, mehr über Sternspektroskopie zu lernen.

# <span id="page-4-0"></span>**2 Theorie der Astrospektroskopie**

### <span id="page-4-1"></span>**2.1 Einführung in die Spektroskopie**

#### <span id="page-4-2"></span>**2.1.1 Wieso sollte man überhaupt Astrospektroskopie betreiben?**

Astrospektroskopie beruht auf der Beobachtung des Lichts von Sternen. Ziel der Sternspektroskopie ist es, durch geschicktes Betrachten mit Hilfe eines Spektroskops einen Stern "entschlüsseln" zu können, ohne zu ihm reisen zu müssen, rein aus Lichtinformationen, welche aus der Entfernung zu uns gelangen. Ohne die Sternspektroskopie war nur der Ort des Sterns bekannt. Die Spektren ermöglichen heute beispielsweise Aussagen über die Elementzusammensetzung, Temperatur, Druck und Dichte der Sternoberfläche. Über die Verschiebung der Spektrallinien und ihre Neigung sind außerdem die Geschwindigkeit und die Rotationsgeschwindigkeit des Sterns berechenbar. Das Sternspektrum ist sozusagen der der Fingerabdruck des Sterns, aus der Ferne betrachtet.

Wie sich einige dieser Informationen aus den Sternspektren entnehmen lassen, darauf steuern wir auf den folgenden Texten zu. Beginnen werden wir mit Phänomenen des Lichts und einer Einführung in die für Astrospektroskopie relevante Spektroskopie, um auf diesem Wege den Kernthemen langsam näher zu kommen.

#### <span id="page-4-3"></span>**2.1.2 Modellvorstellungen zum Licht und das elektromagnetische Spektrum**

Zur Beschreibung von Lichtphänomenen entstanden im 16. Jahrhundert zwei Modellvorstellungen, welche, jedes für sich, jeweils der Erklärung eines Teils der bekannten Lichtphänomene diente. Einerseits existiert die Vorstellung von Licht als Partikel, wie sie von Sir Isaac Newton (1642-1727) gelehrt wurde, andererseits das Modell von Licht als Welle von Christiaan Huygens (1629-1695). Zusammengefasst sind sie unter dem Begriff des Welle-Teilchen-Dualismus bekannt, werden noch heute genutzt und sind doch widerlegbar. So folgt aus Youngs Doppelspaltexperiment, z. B. beschrieben in [1] S.519, bei dem Licht ein Interferenzmuster zeigt, dass Licht keine Welle ist. Währenddessen über Einsteins Deutung des Photoeffekts um 1905 wiederum der Schluss notwendig ist, Licht hätte keine Wellennatur. In Anbetracht dessen, dass Licht nach diesen Ausschlusskriterien im Sinne der klassischen Physik weder Welle noch Teilchen ist, wird seit Einstein von Licht auch als "Quanten" oder Photonen gesprochen, die Quantenphysik war geboren. Licht wird heute als elektromagnetische Strahlung betrachtet.

Für die Spektroskopie ist es passend, auf das Modell von Licht als elektromagnetischer Welle zurückzugreifen. Was wir bei der Sternspektroskopie erhalten, sind die Spektren dieser elektromagnetischen Wellen. Die Wellen sind charakterisiert durch ihre Frequenz f und die Wellenlänge λ. Es gilt der Zusammenhang, je größer die Wellenlänge bzw. je kleiner die Frequenz, desto kleiner ihre Energie. Dies ist den folgenden Formeln sehr schön zu entnehmen, denn es gilt:

$$
E = h * f = h * \frac{c}{\lambda}
$$

mit E: Energie, h: Plancksches Wirkungsquantum, c: Lichtgeschwindigkeit, λ: Wellenlänge.

Das Spektrum elektromagnetischer Strahlung umfasst nicht nur den Bereich des für das menschliche Auge sichtbaren Lichts (Abb.).

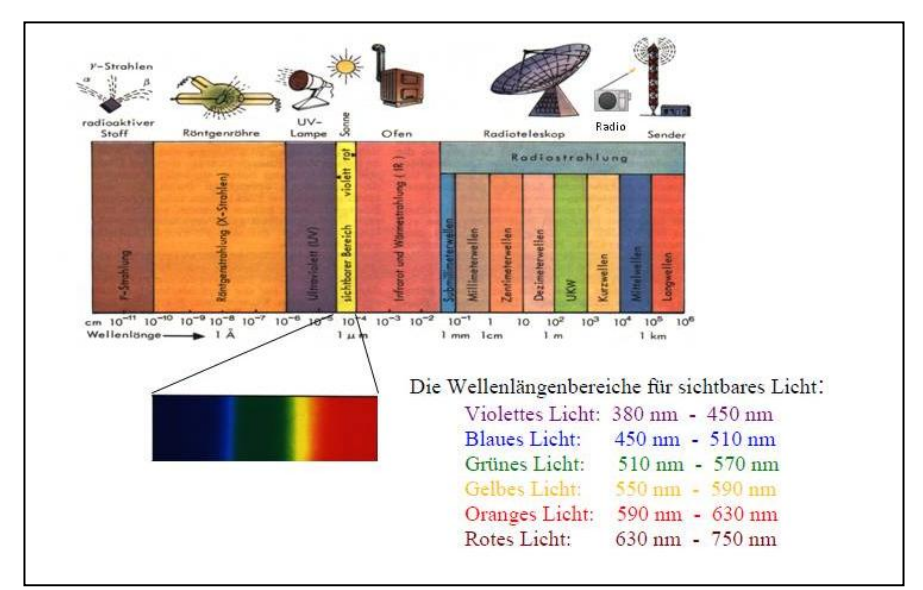

Abbildung 2.1. Das elektromagnetische Spektrum[2].

#### <span id="page-5-0"></span>**2.1.3 Die Rolle der Erdatmosphäre in der Astrospektroskopie**

Die Betrachtung der "Objekte in großem Abstand" stellt die Astronomie vor besondere Herausforderungen. Aufgrund unserer Erdatmosphäre sehen wir das All von der Erdoberfläche aus wie durch eine Art Filter oder Schutzscheibe, die nur von elektromagnetischer Strahlung bestimmter Frequenzbereiche passiert wird. Durch diesen Schutz, z.B. vor die Haut verbrennender harter UV-Strahlung durch die Ozonschicht, wird unser Blick ins All andererseits auch eingeschränkt. Deshalb sind Beobachtungen des Lichts von Sternen von unserer Erde aus am besten in dem Wellenlängenbereich möglich, für den unsere Erdatmosphäre durchlässig ist. Dabei handelt es sich in erster Linie um den Bereich des sichtbaren Lichts und den Radiobereich (vgl. Abbildung). Dementsprechend werden optische Teleskope und Radioteleskope zur Beobachtung eingesetzt.

#### <span id="page-5-1"></span>**2.1.4 Informationsgewinnung durch Lichtzerlegung**

Nach Betrachtung des Wellenlängenbereichs folgt die Frage, wie das Licht zerlegt werden kann. Dazu wird entweder ein Spalt oder ein Prisma eingesetzt, wobei ersteres mit dem Phänomen der Lichtbeugung, letzteres mit dem der Lichtbrechung mittels eines dichteren Mediums arbeitet. Bei unserer Sternspektroskopie mit dem Dados-Spektrograph wird auf die Lichtbeugung am Spalt zurückgegriffen.

Um zu begreifen, wie die Lichtzerlegung am Spalt funktioniert, ist es am einfachsten, mit der Betrachtung eines Doppelspalts zu beginnen. Dazu sind zwei feine Schlitze in eine undurchsichtige Platte geritzt, so dass Licht, das auf einer Seite der Platte senkrecht zu ihr aufkommt, von der anderen Seite betrachtet durch die Spalte zwei neue Lichtquellen mit kohärentem Licht bildet. Wenn

die sich gleichmäßig ausbreitenden Lichtwellen nun aufeinandertreffen und sich überschneiden (interferieren), können sie sich in ihrer Intensität verstärken (konstruktiv) oder gegenseitig aufheben (destruktiv). Ersteres, die Verstärkung oder konstruktive Interferenz, tritt auf, wenn sich zwei Wellenberge (bzw. Wellentäler) überlagern und dadurch addieren. Destruktive Interferenz bzw. das Phänomen der Auslöschung tritt auf, sobald sich Wellental und -berg gegenseitig aufheben, vgl. Abbildung 2.2.

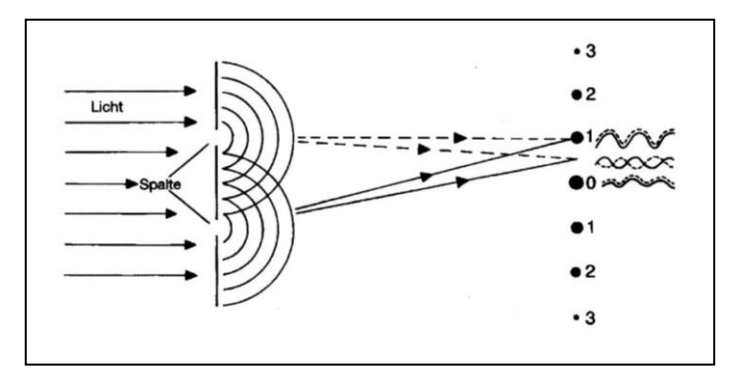

Abbildung 2.2. Konstruktive und destruktive Interferenz am Doppelspalt[2], die unterschiedlich dicken Punkte deuten die Intensitäten des an diesem Ort ankommenden Lichts an.

In Formeln gegossen muss gelten, dass der Gangunterschied ein ganzzahliges Vielfaches der Wellenlänge λ betragen muss, damit konstruktive Interferenz auftritt

$$
\Delta s = n * \lambda
$$

mit n ε N<sub>0</sub>, Δs: Gangunterschied, λ: Wellenlänge.

Umgekehrt muss für das Auftreten von Intensitätsminima bzw. Orte maximaler Auslöschung aufgrund von destruktiver Interferenz gelten, dass der Gangunterschied ein ungeradzahliges Vielfaches der halben Wellenlänge betragen muss

$$
\Delta s = (2*n+1) * \frac{\lambda}{2} \text{ mit } n \in N_0 \text{ und } \Delta s = (2*n-1) * \frac{\lambda}{2} \text{ mit } n \in N
$$

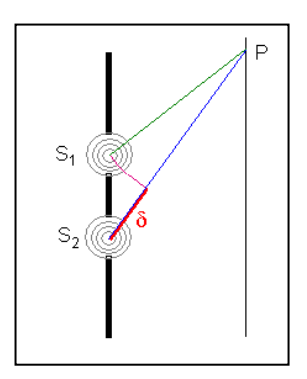

Abbildung 2.3. Interferenz am Doppelspalt mit Gangunterschied Δs, hier als δ bezeichnet.[3]

Für weitere Informationen zur Natur des Lichts, der Zerlegung an Spalt und Gittern oder Prismen und den entsprechenden Erklärungen empfiehlt sich der Blick in Standardlehrbücher der Physik, z. B. von den Autoren Halliday[4], Tipler[5] oder Gerthsen[1]. Schöne Einblicke geben allerdings auch

Webseiten wie die des Baden-Württembergischen Schulministeriums[3] oder die LEIFI-Physik-Webseite[6].

#### <span id="page-7-0"></span>**2.1.5 Zwischenbilanz und ein Blick auf die Praxis der Sternspektrenaufnahme**

Wir haben nun gelernt, welche Modellvorstellungen von Licht uns in der Sternspektroskopie nützlich sind und wie man dieses Licht durch einen Prisma oder am Doppelspalt so zerlegen kann, dass man die verschiedenen Farben bzw. Wellen unterschiedlicher Wellenlänge, aus denen es zusammengesetzt ist, erkennen kann. Das Prinzip des Doppelspalts kann man nun auch auf eine ganze Serie parallel ausgerichteter Spalte, Gitter, ausdehnen. In Spektrografen für die Astrospektroskopie nutzt man Spaltgitter. Dieses zerlegt die polychromatische ("viel-farbige", gr.) elektromagnetische Strahlung durch Beugung in seine einzelnen Wellenlängen.

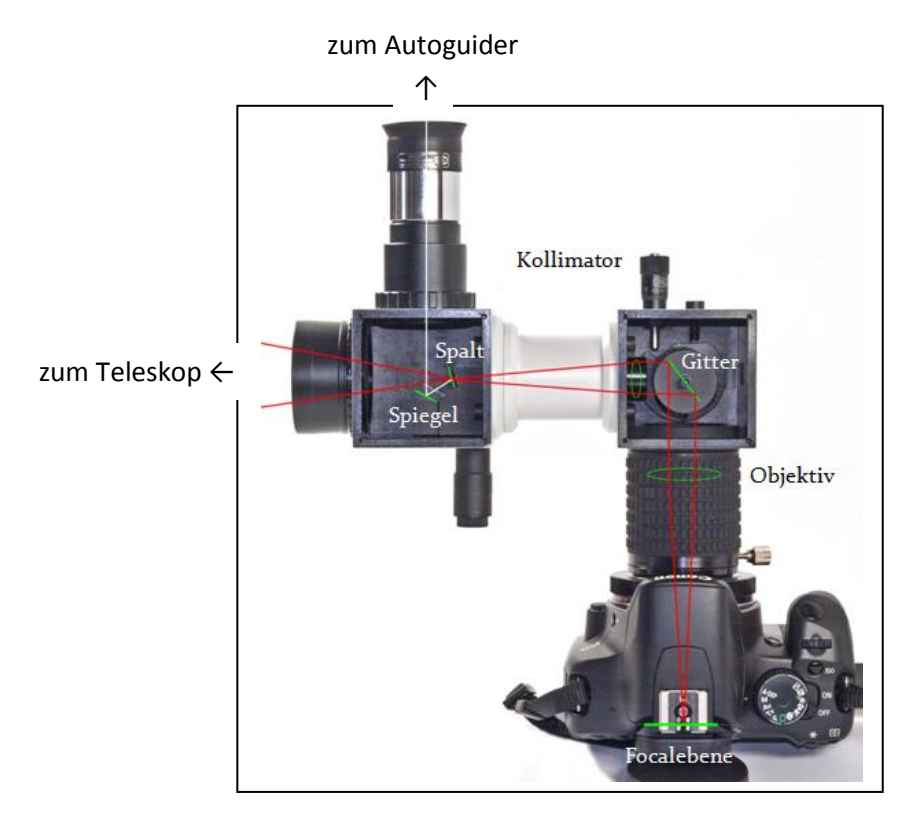

Abbildung 2.4. Der Strahlengang im Spektrographen([7] S. 9).

Das Licht fällt durch das Teleskop (im Kurs eingesetzt: Pentax 75 Teleskop) von links in den ersten Würfel (dado, sp.), in dem sich Spiegel und Spalt befinden. Diese dienen dazu, über den Autoguider, der in der Abbildung oben angesetzt würde, das beobachtete Objekt verfolgen zu können. Nach der Parallelisierung des einfallenden Lichtstrahls über den Kollimator erfolgt die Zerlegung des Lichts am Gitter. Anschließend wird der Strahl durch das Objektiv erneut gebündelt. Das erhaltene Spektrum wird über den CCD-Microchip der Kamera (Canon, 16 Bit) aufgenommen. Dabei ist zu beachten, dass eine gewöhnliche DSLR-Kamera für diese Aufnahmen nur nach Modifikation einsetzbar ist, da die eingesetzten Infrarot- und Grünfilter den Sensor für einige für die Spektroskopie interessante Strahlungsbereiche zu unsensibel werden lassen.

Wie die Auswertung der Spektrenaufnahmen erfolgt, wird im letzten Abschnitt dieses Berichts erklärt (vgl. Kap. 3). Für weitere Informationen wie z.B. der Diskussion der von Baader Planetarium eingesetzten Gitter im Vergleich zu anderen empfiehlt es sich, das Tutorial von Ernst Koch zu lesen[7].

#### <span id="page-8-0"></span>**2.1.6 "Spektren-Typen"**

Grundsätzlich werden in der Sternspektroskopie in Abhängigkeit von der jeweiligen Lichtquelle drei Arten von Spektren beobachtet, rein kontinuierliche Spektren (I), reine Emissionslinienspektren (II) und Absorptionslinienspektren (III).

#### (I) Rein kontinuierliche Spektren

Der Begriff "kontinuierlich" bezieht sich hier auf den betrachteten Lichtbereich, so wird hier ein zusammenhängender oder (fast) kontinuierlicher Wellenlängenbereich betrachtet, welcher in der Astronomie den Bereich ab der langwelligen Infrarotbereich bis in den kurzwelligen Ultraviolettbereich umfasst. Die entsprechende Strahlung wird durch glühende Körper, "glühende Flüssigkeiten oder Gase unter hohem Druck erzeugt" [8].

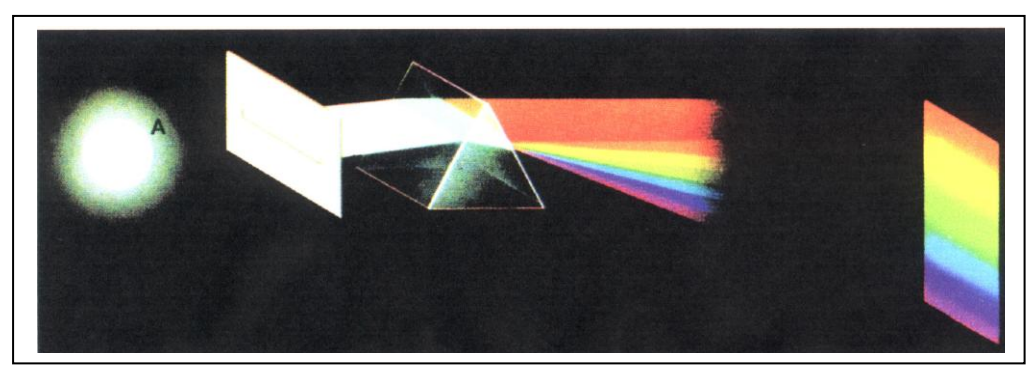

Abbildung 2.5. Reines kontinuierliches Spektrum.[8]

#### (II) Reine Emissionslinienspektren

Ein Emissionslinienspektrum besteht aus diskreten hellen Linien, die in ihrer Kombination und Anordnung charakteristisch für ein bestimmtes Element oder Molekül sind. Es wird durch ein heißes Gas bei geringem Druck erzeugt.

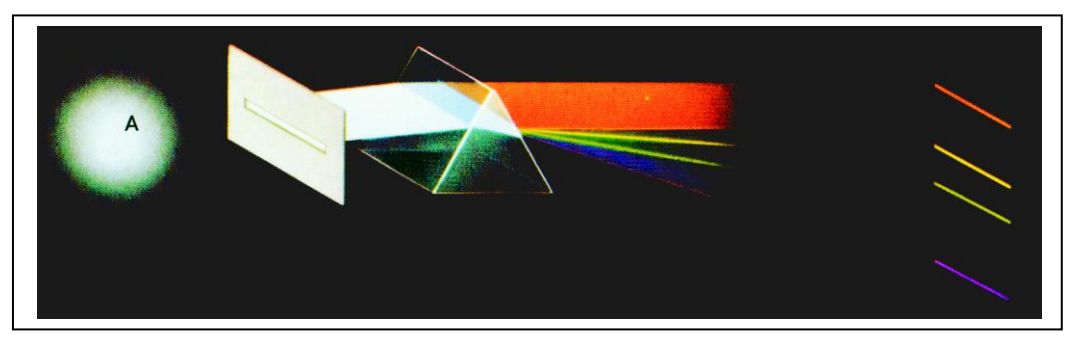

Abbildung 2.6. Reines Emissionslinienspektrum.[8]

#### (III) Absorptionslinienspektrum

Im Gegensatz zum Emissionslinienspektrum mit diskreten hellen Linien auf schwarzem Grund sind hier diskrete schwarze Linien auf hellem Grund zu sehen. Dies entsteht dadurch, dass kontinuierliches Licht nach Passieren eines 'kühlen' Gases betrachtet wird. Dabei wird von diesem Gas Licht absorbiert, das in der Folge fehlt. Dieses fehlende Licht erscheint in Form dunkler Absorptionslinien im Emissionsspektrum, die Position der Linien entspricht der der hellen Emissionslinien im sonst dunklen Emissionslinienspektrum.

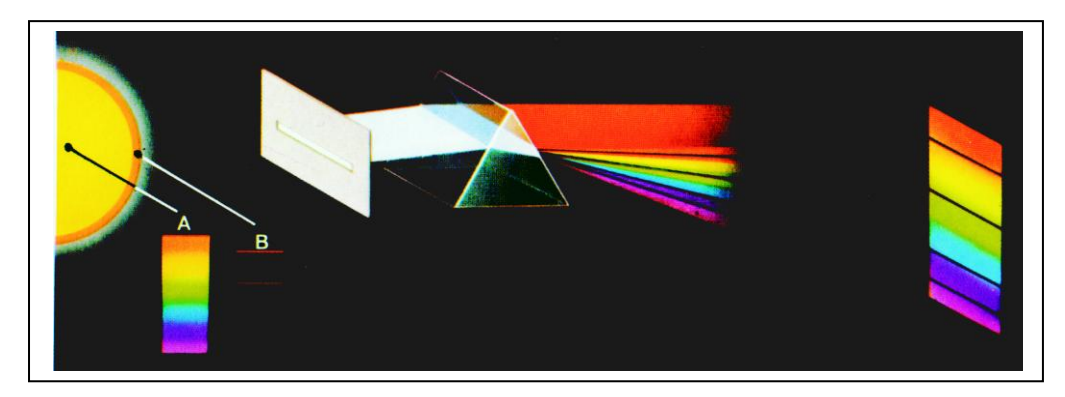

Abbildung 2.7. Absorptionslinienspektrum.[8]

Sowohl im Emissionslinienspektrum als auch im Absorptionslinienspektrum sieht man also bestimmte Bereiche des kontinuierlichen Spektrums. Eine Addition beider ergäbe praktisch wieder das kontinuierliche Spektrum.

Das Spektrum eines Sterns ist in gewisser Weise sein Fingerabdruck, seine ID. Es gibt u. a. Auskunft über die Kombination der Elemente, aus denen der Stern besteht. Deshalb bleibt zu klären, wie von den erhaltenen Linienmustern auf Elemente geschlossen werden kann. Dazu muss man von den ganz großen Sternen zurück zu den Theorien für die Betrachtung auf Teilchenebene und der Erzeugung elektromagnetischer Strahlung.

# <span id="page-9-0"></span>**2.1.7 Wie kommen die Sternspektren zustande? - Ein Exkurs von den Himmelskörpern zu den ganz kleinen Teilchen in der Quantenmechanik und wieder zurück**

#### *a) Das Bohrsche Atommodell als Ausgangspunkt*

Um zu verstehen, woher die elektromagnetische Strahlung eines Sterns stammt, die uns hier auf der Erde erreicht, müssen wir von diesen ganz großen Körpern auf die ganz kleinen Teilchen schauen, zum "Planetenmodell des Atoms". Nach dem Rutherford mit Hilfe des Streuversuchs entdeckt hatte, dass ein Atom aus einem winzigen positiv geladenen Atomkern besteht, der von nahezu masselosen negativ geladenen Elektronen im "leerem" Raum umschwirrt wird, war ein Widerspruch zur klassischen Elektrodynamik entstanden (vgl. [9], S. 28). Denn eigentlich sollte das Elektron aufgrund der entgegengesetzten Ladung vom Atomkern angezogen werden und sehr schnell in diesen stürzen. Laut der Beobachtungen geschah dieses jedoch nicht. Außerdem wären den Elektronen für das Umkreisen des Kerns alle Radien erlaubt.

Laut Niels Bohr umkreisen Elektronen nur auf ganz bestimmten Kreisbahnen strahlungsfrei, d. h. ohne Energieverlust, den Kern. Dabei sind die Elektronenbahnen erlaubt, für die gilt, der Bahndrehimpuls des betrachteten Elektrons entspricht dem ganzzahligen Vielfachen einer Grundeinheit des Drehimpulses (vgl. [9], S. 28):

 $m * v * r = n * \frac{h}{2r}$  $\frac{n}{2\pi}$  mit der Masse *m* des Elektrons, seiner Geschwindigkeit *v*, dem Radius *r* für die Kreisbewegung, der Quantenzahl *n* = 1, 2, 3…, dem Planckschen Wirkungsquantum  $h = 6,626 \times 10^{-34}$  kg m<sup>2</sup> s<sup>-1</sup>

Je weiter die Bahn vom Atomkern entfernt ist, desto mehr Energie besitzt das dort befindliche Elektron, man spricht deshalb auch davon, dass sich das Elektron auf einer bestimmten Energiestufe befindet. Die Elektronen sind nach bestimmten Regeln (Hundt, Pauli…) auf diese Energiestufen verteilt, deren Besprechung jedoch den Rahmen dieser Arbeit übersteigen. Die Elektronen streben jedoch an, sich in einem möglichst energiearmen Zustand, in einer Bahn in Atomkernnähe, aufzuhalten. Befindet sich ein Elektron auf seiner niedrigst möglichen Energiestufe, so sagt man, das Atom befindet sich im Grundzustand.

Elektromagnetische Strahlung wird von einem Atom immer dann aufgenommen bzw. abgegeben, wenn sich der Energiezustand eines Elektrons im Atom ändert. Eine Energiezustandsänderung eines Elektrons ist im Bohrschen Atommodell dadurch gekennzeichnet, dass ein Elektron von einer auf eine andere diskrete Kreisbahn übergeht. Beim Wechsel auf eine kernnähere Bahn wird eine definierte Menge Energie frei, zu einer kernferneren Bahn wird eine diskrete Menge Energie benötigt und absorbiert. Die Form dieser Energie ist elektromagnetische Strahlung in Form des ganzzahligen Vielfachen kleinster Energiepakete, der sogenannten Photonen oder Lichtquanten (vgl. [9], S. 38).

Aufgrund der Unbestimmtheitsbeziehung von Heisenberg ist bekannt, dass sich Impuls und Aufenthaltsort eines Elektrons nicht gleichzeitig bestimmen lassen (vgl. [9], S. 35). Deshalb können für Elektronen nur Aufenthaltswahrscheinlichkeiten beschrieben werden. Außerdem wissen wir aus der Quantenphysik, dass Elektronen neben dem hier angesprochenen Teilchencharakter auch Wellencharakter besitzen (vgl. [9], S. 37). DeBroglie beschrieb die zeitlich unveränderlichen Elektronenwellen, wobei es sich um stehende Elektronenwellen handeln muss. Da sich diese Wellen in Abhängigkeit ihrer Wellenlänge unterschiedlich interferieren, kommen für die Elektronen nur solche Wellenlängen in Frage, bei denen sich die Wellen nicht auslöschen. Dies entspricht genau dem ganzzahligen Vielfachen, Quantelung, der Wellenlänge.

#### $n * \lambda = 2 * \pi * r$

Aus dieser Formel kann man durch Ersetzen der Wellenlänge  $\lambda$  mit  $\lambda = \frac{h}{m}$  $\frac{n}{m*v}$  wieder die obige Formel (s.o.) erhalten. Damit sind sowohl die Quantenzahlen als auch die "Unbestimmtheit des Aufenthaltsortes eines Elektrons im Atom eine Folge der Welleneigenschaften der Elektronen" ([9], S. 38).

#### *b) Entstehung elektromagnetischer Strahlung am Beispiel der Vorgänge im Wasserstoffatom*

Betrachten wir als Beispiel zunächst einen der einfachsten Atomkerne, den des Wasserstoffatoms, welcher nur aus einem Neutron und einem Proton im Kern besteht sowie einem Elektron, welches sich auf der kernnahen Schale um dieses herum bewegt. Wird dieses Elektron durch einen ausreichend großen, genau definierten Energiebetrag angeregt, nämlich genau den, den es zur Überwindung vom niedrigsten Energieniveau bzw. der betreffenden Bahn auf eine kernfernere, energiereichere Bahn benötigt, so springt es unter Energieaufnahme auf diese Bahn. Dieser neue, energiereichere Zustand wird als "angeregter Zustand" und die benötigte Energiemenge als "gequantelt" beschrieben. Da das Elektron jedoch, wie beschrieben, den energieärmeren Zustand vorzieht, bleibt es nur für sehr kurze Zeit auf der energiereicheren Bahn um den Atomkern bis es auf eine kernnähere Bahn zurückspringt, d.h. einen energieärmeren Zustand aufsucht. Beim Wechsel von der höheren zur niedrigeren Energiestufe gibt es dementsprechend einen definierten Energiebetrag wieder ab, und zwar in Form elektromagnetischer Strahlung durch Licht, in Form eines Photons, bzw. durch Wärme (vgl. Abbildung).

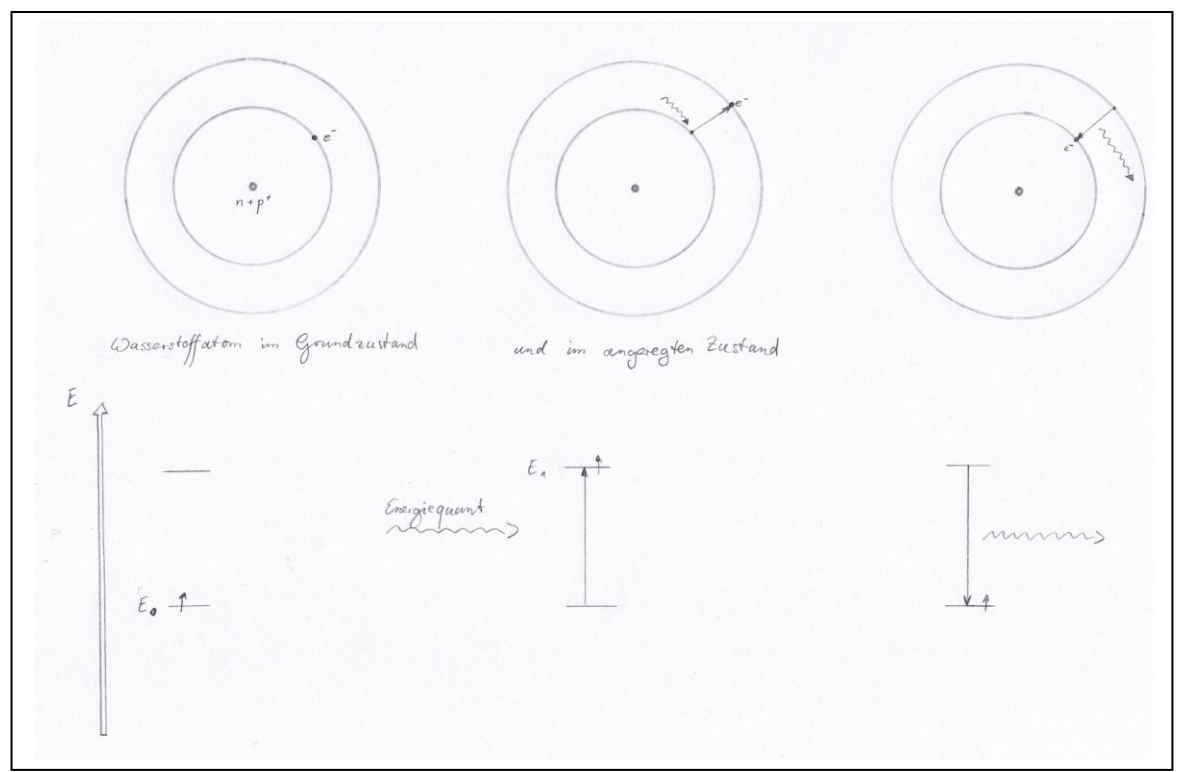

Abbildung 2.8. In der oberen Reihe das reduziert dargestellte Bohrsche Atommodell des Wasserstoffatoms mit Proton und Neutron im Kern und einem Elektron auf der inneren Schale im energieärmsten Zustand, in der Mitte die Anregung durch Energie in Form eines Quants nebst Übergang des Elektrons auf eine kernfernere Schale und rechts der Rücksprung des Elektrons auf die kernnahe Schale unter Abgabe von Energie. In der unteren Reihe sind die dazugehörigen Energieniveaus des Elektrons im Energiestufenmodell in einer häufig verwendeten Darstellungsweise aufgeführt, jeweils zu den oberen Skizzen passend.

Wenn man diese Vorgänge mathematisch betrachtet, so werden folgende Energiebeiträge ΔE, Quanten, bei einem Übergang des Elektrons von einem höheren Energieniveau E<sub>n</sub> in ein niedrigeres Energieniveau E<sup>m</sup> abgegeben:

$$
\Delta E=E_m-E_n
$$

Die Abgabe der Energiedifferenz erfolgt in Form einer Lichtwelle. Die Berechnung der Wellenlänge des Lichts ist über folgenden Zusammenhang möglich:

$$
\lambda = \frac{1.98 * 10^{-25}}{\Delta E} [J * m]
$$

Daraus folgt, je größer die Energiedifferenz  $\Delta E$ , desto kurzwelliger das abgestrahlte Licht oder, in anderen Worten, die Wellenlänge λ ist antiproportional zum Energieverlust der Elektronen. Für das Wasserstoffatom mit seinem einzigen Elektron lassen sich die Energien der einzelnen Energieniveaus über folgende Formel berechnen.

$$
E_n = \frac{-2.17 \times 10^{-18}}{n^2} [J]
$$

Und wenn man ein einzelnes Energieniveau berechnen kann, so kann man durch einfache Subtraktion auch die Differenz zwischen zwei Energieniveaus ausrechen, ebenso wie die aus dieser Energiedifferenz resultierende Wellenlänge des ausgestrahlten Lichts (vgl. [8]).

$$
\lambda = \frac{9.12 \times 10^{-8}}{\frac{1}{m^2} - \frac{1}{n^2}} \text{ [m]} = \frac{91.2}{\frac{1}{m^2} - \frac{1}{n^2}} \text{ [nm]}
$$

Vom vereinfachten Bohrschen Atommodell des Wasserstoffatoms ausgehend wollen wir dieses reduzierte Modell des Wasserstoffatoms nun erweitern. So besitzt das Wasserstoffatom nicht nur eine sondern eine ganze Reihe von Schalen, auf die es durch definierte Energiemengen bewegt werden kann. Man muss sich die in Abbildung gezeigten, als Kreise dargestellten Bahnen um viele weitere Bahnen mit größeren Radien in definierten Abständen ergänzt vorstellen, bis die Energiemenge schließlich so groß wird, dass das Elektron den Kern des Wasserstoffatoms verlässt, so dass sich ein Proton, ein Wasserstoffkation H<sup>+</sup> bildet.

Je nachdem, in welche Energiestufe das Elektron des Wasserstoffatoms durch Absorption von Energie angehoben wurde, kann es von unterschiedlichen Bahnen aus Richtung Kern springen und in unterschiedlichen Bahnen landen (vgl. Abbildung). Bei einer systematischen Betrachtung entstehen dabei bestimmte Serien von Elektronenübergängen unter Lichtabgabe, welche, nach deren jeweiligen Entdeckern benannt, in Serien zusammengefasst worden sind. So sind alle Sprünge des Elektrons in den Grundzustand in der Lymanserie zusammengefasst, alle Elektronenübergänge in die zweite Schale gehören zur Balmerserie, für n = 3 folgt die Paschenserie, n = 4 die Bracket- und n = 5 schließlich die Pfundserie. Solange das Elektron nicht im Grundzustand angekommen ist, wird es weitere Elektronenübergänge vollziehen.

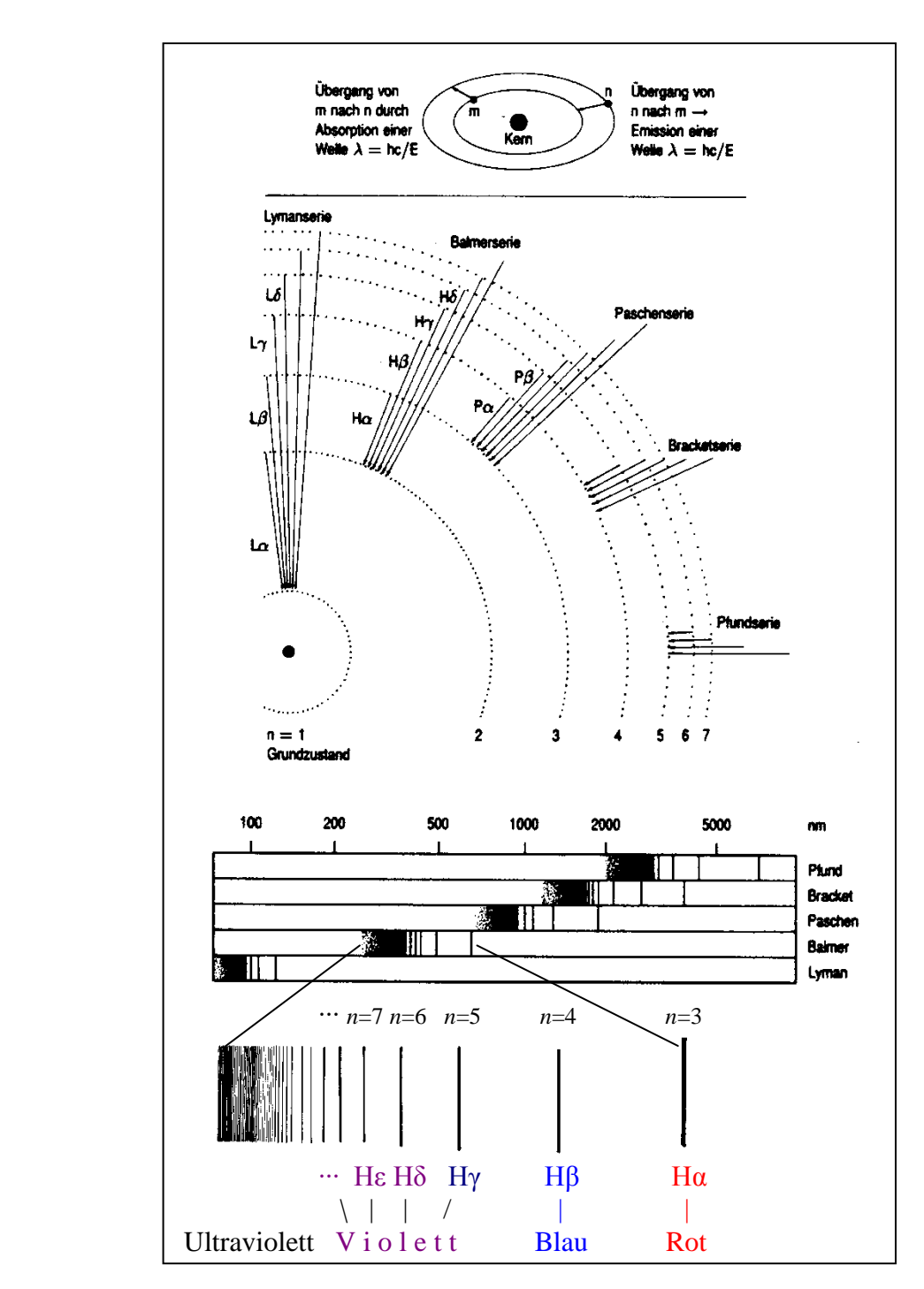

Abbildung 2.9. Schematische Darstellung des Wasserstoffspektrums nach [8].

Die für den Sternspektroskopiker wichtigsten Linien sind die in der folgenden Tabelle aufgeführten, weil sie im sichtbaren Bereich der elektromagnetischen Strahlung liegen und deshalb, wie wir in der Folge noch sehen werden, in der Regel zur Orientierung im Spektrum dienen (vgl. auch Abbildung 2.9).

| $1000$ and $1000$ and $1000$ and $1000$ and $1000$ and $1000$ and $1000$ and $1000$ and $1000$ and $1000$ and $1000$ |       |       |       |       |       |       |
|----------------------------------------------------------------------------------------------------|-------|-------|-------|-------|-------|-------|
|                                                                                                    | Нα    | Hβ    | Hv    | Нδ    | Hε    | H8    |
|                                                                                                    |       |       |       |       |       |       |
| <b>Inml</b><br>Λ                                                                                                    | 656,3 | 486,1 | 434.0 | 410,2 | 397.0 | 388,9 |

Tabelle. Übersicht der wichtigsten Linien des Wasserstoffspektrums aus der Balmerserie mit m = 2.

Je kurzwelliger das Licht, das heißt je energiereicher die Strahlung bzw. je weiter das Elektron vom Kern entfernt war, bevor es zurücksprang auf das in diesem Fall zweite Energieniveau, n = 2, der sogenannten "Balmerserie", desto näher sind sich die erlaubten Energieniveaus. Dies ist an den kleinen Wellenlängenunterschieden im violetten Bereich im Vergleich zu den Unterschieden zwischen den ersten Wellenlängenwerten gut ablesbar. Die betrachteten Elektronenübergänge sind alles solche von einem gebundenen in einen gebundenen Zustand, sogenannte "gebundengebunden-Übergänge".

Daneben gibt es den "frei-gebunden-Übergang", wenn ein Elektron auf ein positiv geladenes Ion, dessen Valenzelektron durch hohe Energiezufuhr aus dem Atom entrissen wurde, trifft. Der dritte mögliche Übergang ist der "frei-frei-Übergang", bei dem ein Elektron sich nahe eines Ions an diese vorbei bewegt, jedoch energetisch so reich ist, dass es auf keine Energiestufe des Ions gelangt. Diese Elektronenübergänge führen zu Licht in Form von unterschiedlichsten Energiebeträgen und Wellenlängen. Dieses Licht liefert uns keine weitere Information.

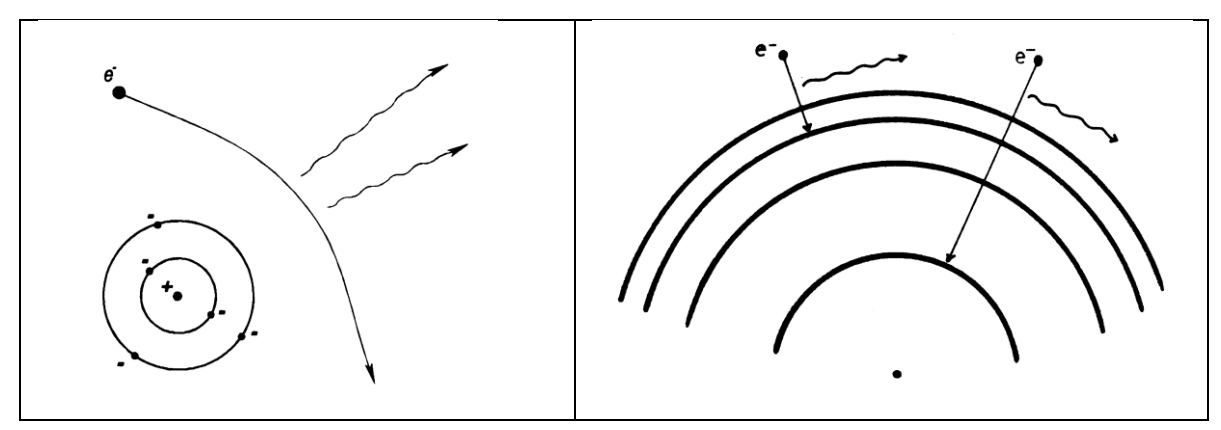

Abbildung 2.10. links ein frei-frei-Übergang, rechts ein frei-gebunden-Übergang (aus Winkhaus[8])

Nun ist Wasserstoff aufgrund seiner einfachen Zusammensetzung ein sehr schönes Element, um ein Atommodell und die Grundlagen der Spektroskopie zu betrachten. Es ist jedoch nicht das einzige Element, das auf Sternen vorzufinden ist. Andere Elemente grenzen sich vom Wasserstoff durch ihre Zusammensetzung an Protonen, Neutronen und Elektronen ab. Dementsprechend besitzen sie auch weitaus mehr Energiestufen, so dass es von angeregten Atomen elektronenreicher Elementen zu sehr komplexen Linienmustern kommen kann. Als Beispiel sei Eisen mit einigen tausend Linien im Spektrum genannt (vgl. Lit.[10]). Das beschriebene Grundprinzip bleibt jedoch gleich. Nichtsdestotrotz ist Spektroskopie mit Molekülen (z. B. IR- oder Ramanspektroskopie in einem Analytiklabor) noch weitaus komplexer, weil neben den Energieniveaus auch die Verknüpfung der Atome untereinander und ihre Bewegungen zueinander, z.B. Vibration oder Rotation, im Molekül

eine Rolle spielt. Dadurch entstehen sehr viele nah bei einander liegende Energieniveaus, die "verschmieren", so dass aus diskreten Linien breite Banden im Spektrum werden.

# <span id="page-15-0"></span>**2.2 Spektroskopie in der Astronomie**

#### <span id="page-15-1"></span>**2.2.1 Sternspektroskopie**

Wie oben beschrieben, wollen wir Sterne mit Hilfe ihrer Spektren besser kennenlernen. Informationen bekommen wir über das Medium der elektromagnetischen Strahlung geschickt. Unsere Lesehilfen sind das Teleskop und der Spektrograph sowie entsprechende Aufzeichnungsgeräte und -software, die uns auch beim Lesen und Interpretieren oder Entschlüsseln der Daten hilft. Am Ende erhalten wir auf diese Weise Kenntnisse über Charakteristika wie die Elementzusammensetzung, Temperatur, Druck und Dichte der Sternoberfläche. Über eventuelle Verschiebungen der Spektrallinien und ihre Neigung lassen sich sogar Geschwindigkeit und Rotationsgeschwindigkeit eines Sterns ermitteln.

Einer der ersten Astronomen, die Sternspektroskopie betrieben, war Henry Draper um 1850. Astronomie zu betreiben konnte sich zu dieser Zeit nur leisten, wer die nötige Finanzierung besaß oder einwarb. Draper verbrachte einen Großteil seiner Forschung noch mit der reinen Sammlung von Spektren, dachte jedoch bereits über deren Klassifizierung nach. Sein Erbe, fachlich wie finanziell, wurde schließlich Edward Pickering anvertraut. Um wissenschaftlich an der "Untersuchung und Klassifikation von Sternspektren"([11], S. 739-740) weiterzuarbeiten, suchte dieser um 1900 am Harvard College Observatorium billige, gebildete Hilfskräfte als "Rechner". Gebildete Männer waren zu teure Arbeitskräfte, studierte Frauen war jedoch die wissenschaftliche Forschung an den amerikanischen Universitäten noch verboten. Als Hilfskraft konnten sie jedoch inoffiziell und nebenbei wissenschaftlich arbeiten, so war diese Stellung für sie ein Geschenk. Aufgrund dessen befassten sich damals in erster Linie Frauen mit der Astrospektroskopie. So war es schließlich Annie Jump Cannon, welche mit dem Satz "Oh, be a fine girl – kiss me!" als Eselsbrücke für die Reihenfolge der Spektralklassen der Sterne zur Berühmtheit in der Astronomie wurde (vgl. [12]).

#### <span id="page-15-2"></span>**2.2.2 Entstehung der Muster in Sternspektren und ihr Informationsgehalt**

Bei Sternspektren handelt es sich in der Regel um kontinuierliche Spektren mit überlagerten Absorptionslinien. Kontinuierliche Spektren resultieren aus der "Verschmierung atomarer Übergänge"[10] von frei zu frei oder von frei zu gebunden in heißen, dichten Gasen unter hohem Druck. Dies ermöglicht wiederum Rückschlüsse auf das Innere von Sternen.

Das eigentliche Muster, mit dem wir die Spektren auf unserer Erde empfangen, erhalten die Spektren sozusagen im kühleren Gas der Sternatmosphäre. Die sich dort befindenden Atome absorbieren die aus dem Sterninneren kommende Energie passender Wellenlängen in Form von Licht oder Photonen. Im zweiten Schritt geben sie das Licht beim Elektronenübergang unter Energieverlust zwar wieder ab, verteilen es dabei jedoch in alle Raumrichtungen. Dadurch kommt von diesen spezifischen Wellenlängen nur noch ein Bruchteil in unsere Richtung, während die anderen Strahlen die äußere,

kühlere Sternatmosphäre frei passieren können. Das Ergebnis sind charakteristische, dunkle Absorptionslinien.

Jedes Linienmuster eines Spektrums ist aus den Linienmustern der einzelnen enthaltenen Elemente zusammengesetzt. Dabei gibt es für jedes Element einzigartige Muster, die aus Laborversuchen gut bekannt sind und deren Entstehen bereits erklärt wurde (s.o.). Schon Fraunhofer erkannte zu seiner Zeit schwarze Linien im Sonnenspektrum und ordnete ihnen Buchstaben zu, ohne sie erklären zu können. Mit etwas Übung gelingt es, insbesondere die Linien des Wasserstoffs in einem Spektrum ausfindig zu machen.

#### <span id="page-16-0"></span>**2.2.3 Harvard-Klassifikation der Sternspektren und Verwendung als "Thermometer"**

Voraussetzung dafür, dass überhaupt ein Klassifikationsschema von Sternspektren vorgenommen werden konnte, war die Sammlung guter spektroskopischer Aufnahmen von Sternen. Über 10.000 davon wurden zunächst nach Ähnlichkeit ihrer Bandenmuster von Williamina Fleming[11] in Spektralklassen von A bis O eingeordnet, der ursprünglichen Harvard-Klassifikation. Insbesondere von Antonia Maury und Annie Jump Cannon wurde diese Aufteilung immer weiter verfeinert durch Unterklassen oder bei Überlappungen entfernt, bis sich schließlich die oben genannte Gliederung herauskristallisiert hatte. Dieses "O B A F G K M" oder "Oh, be a fine girl – kiss me!"entspricht der bis heute aktuellen Harvard-Klassifikation der Sternspektren (vgl. Tabelle).

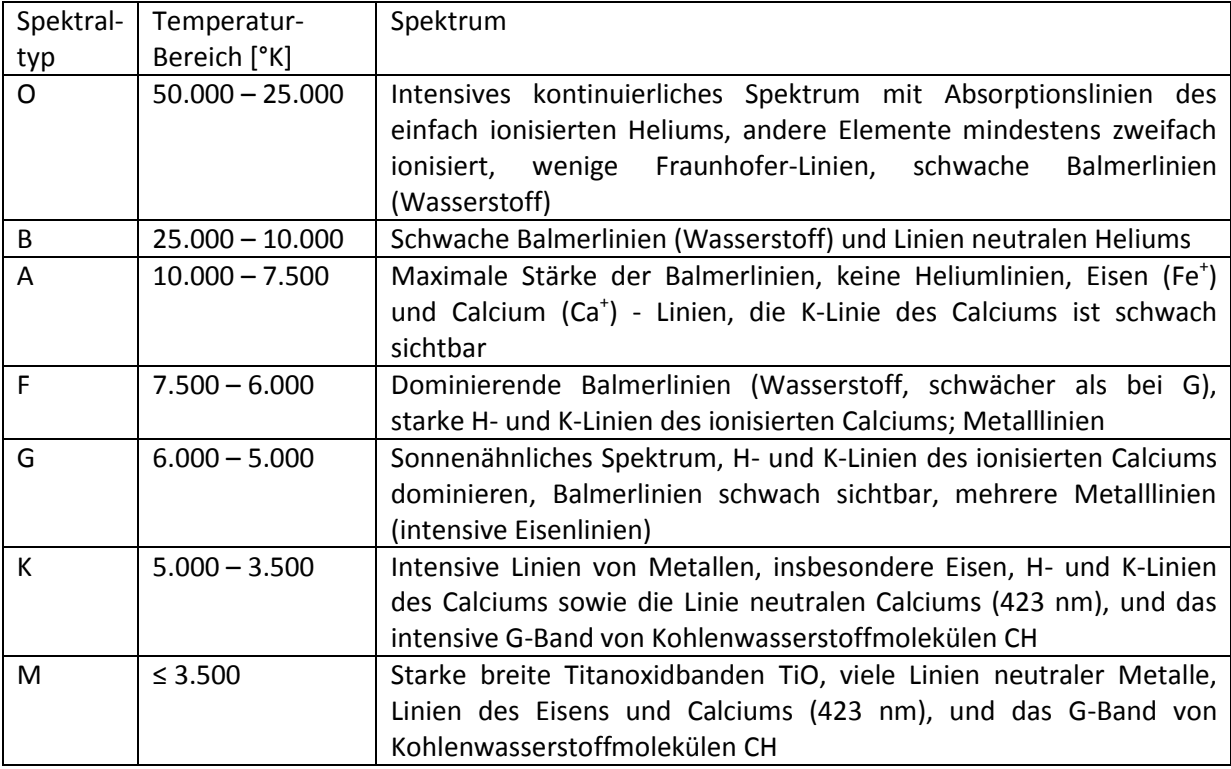

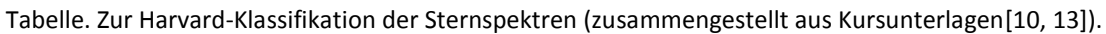

Die Spektralklassen geben in ihrer Anordnung Auskunft über die Oberflächentemperatur von Sternen. Je nach Spektraltyp treten bestimmte Linien eines Elements besonders intensiv in Erscheinung. Die Linienintensität hängt wieder von der Häufigkeit an Elektronenübergängen ab. Tritt also eine bestimmte Linie, z.B. die Balmerlinie des Wasserstoffs, besonders intensiv hervor, so weiß man, der Elektronenübergang, um diese Linie zu erhalten, findet auf dem Stern offensichtlich häufig statt.

Der nächste Schritt wäre zu überlegen, welche Bedingungen denn vorliegen müssen, damit diese Häufigkeit entstehen kann. Da, um das Beispiel weiterzuführen, Balmer-Linien im Wasserstoffatom genau dann auftreten, wenn Elektronenübergänge auf die zweite Energiestufe, n=2, oder in den ersten angeregten Zustand auftreten, muss dieser Zustand also dem Grundzustand durch das Elektron vorgezogen werden. Man spricht von einer höheren Besetzungswahrscheinlichkeit des Energieniveaus dieses Elements durch Elektronen.

Da der angeregte Zustand ein energiereicherer Zustand ist, muss dem Atom bzw. Elektron demnach eine entsprechende Energiemenge zur Verfügung stehen und die erhält es durch die Wärme charakterisiert durch die Temperatur seines Aufenthaltsortes. Je höher die Temperatur, desto seltener werden sich die Elektronen in der niedrigsten Energiestufe aufhalten oder, nach energetischer Anhebung auf ein höheres Energieniveau, dort wieder ankommen. Durch die Kenntnis um diese Abhängigkeiten für die Elemente steht jede Spektralklasse für einen bestimmten Temperaturbereich. So entspricht der Spektraltyp O dem heißesten Stern mit 25.000 bis 50.000°K, in der Reihe bis M fällt die Temperatur ab bis auf ≤ 3.500°K. Damit kann jedes neu aufgenommene Spektrum unter Verwendung des Spektrenkatalogs als "Thermometer" durch einfaches Vergleichen bezüglich seiner Oberflächentemperatur eingeschätzt werden.

Jede Spektralklasse wird noch einmal in 10 Gruppen unterteilt, die mit den Zahlen 0 bis 9 bezeichnet werden. Sterne des gleichen Spektraltyps besitzen die gleiche Kombination an Elementen und die gleiche Temperatur auf ihrer Oberfläche. Sie unterscheiden sich jedoch hinsichtlich anderer physikalischerEigenschaften, beispielsweise bezüglich ihrer Masse und ihres Radius (vgl. Lit [14]).

#### <span id="page-17-0"></span>**2.2.4 Leuchtkraftklasse (Morgan-Keenan-Klassifikation) von Sternspektren**

Der Harvard-Klassifikation nach dem Spektraltyp der Sterne bzw. der Temperatur ihrer Oberfläche folgte 1943 die Morgan-Keenan-Klassifikation, welche ebenfalls von Wissenschaftlern am Harvard-Observatorium entwickelt wurde. Dabei handelt es sich um Leuchtkraftklassen in Bezug auf die Linienbreite von Spektrallinien. Die Klassen gehören in einer Leuchtkraftsequenz zusammen und sind heute folgendermaßen unterteilt (s. Tabelle).

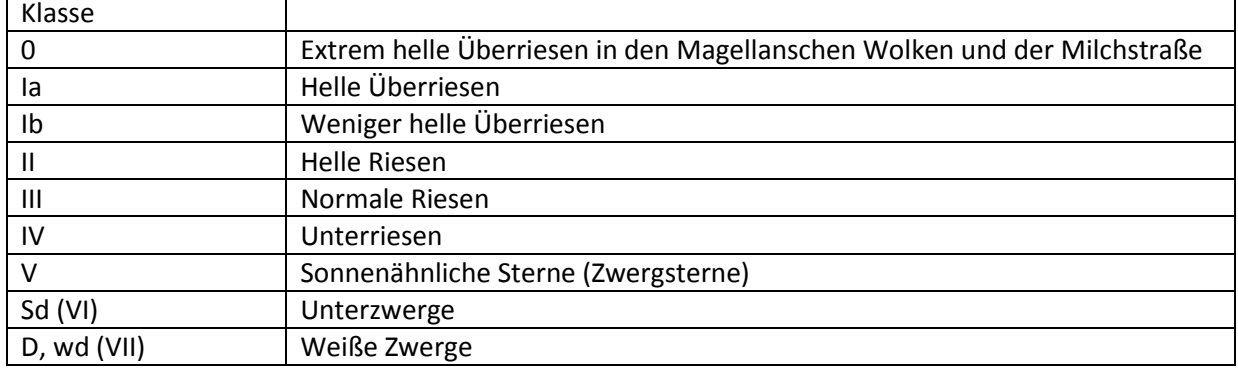

Tabelle. Die heutige MK-Leuchtkraftklassifikation (nach Lit.[15]).

Wie man der Tabelle bereits entnehmen kann, reichen die Leuchtkraftklassen von 0 für die stärkste absolute Helligkeit bis zur Klasse VII für die schwächste. Absolut ist die Skala deshalb, weil sie auf Basis von Standardsternen als Referenzsterne aus einem Sternkatalog erstellt wurde. Will man einem Stern eine Leuchtkraftklasse zuordnen, so vergleicht man sein Linienspektrum mit dem der Referenzspektren. Auf die Leuchtkraftklasse wirken sich zum Beispiel die Masse und der Radius eines Sterns sowie deren Verhältnis zu einander aus. Ein relativ kleiner, kompakter Stern besitzt meist eine dicht gepackte Sternatmosphäre unter hohem Druck. Dadurch bewegen sich viele Atome schnell in der Sternatmosphäre einerseits auf den Betrachter zu und andererseits von ihm weg, so dass es zu einer starken Dopplerverbreiterung in beide Richtungen kommt. Das Resultat sind breite Linien im Spektrum. Der gegenteilige Fall eines ausgedehnten, großen Sterns mit vergleichsweise dünner Sternatmosphäre und geringerer Atombewegung für zu einer geringeren Dopplerverbreiterung und dadurch schmalere Linien im Spektrum.

Heute benutzen wir eine 2-dimensionale Klassifikation von Sternspektren mit einer Kombination aus einem Buchstaben für den Spektraltyp nach Harvard mit einer Zahl (von 0 bis 9) zur Beschreibung der Gruppe innerhalb dieser Klasse und schließlich eine (römische) Ziffer zur Bezeichnung der Leuchtkraftklasse. So besitzt zum Beispiel der Stern Wega im Sternbild Leier folgendermaßen charakterisiert:

Wega: A0V

#### <span id="page-18-0"></span>**2.2.5 Hertzsprung-Russell-Diagramm und die Lebenswege der Sterne**

Wenn man die Leuchtkraftklasse (Morgan-Keenan-Typ bzw. die absolute Helligkeit) eines Sterns gegen dessen Spektraltyp (Harvard-Typ bzw. die Temperatur) aufträgt und diese Information von möglichst vielen Sternen in einem Diagramm abbildet, so erhält man ein sogenanntes Hertzsprung Russell-Diagramm (Abbildung).

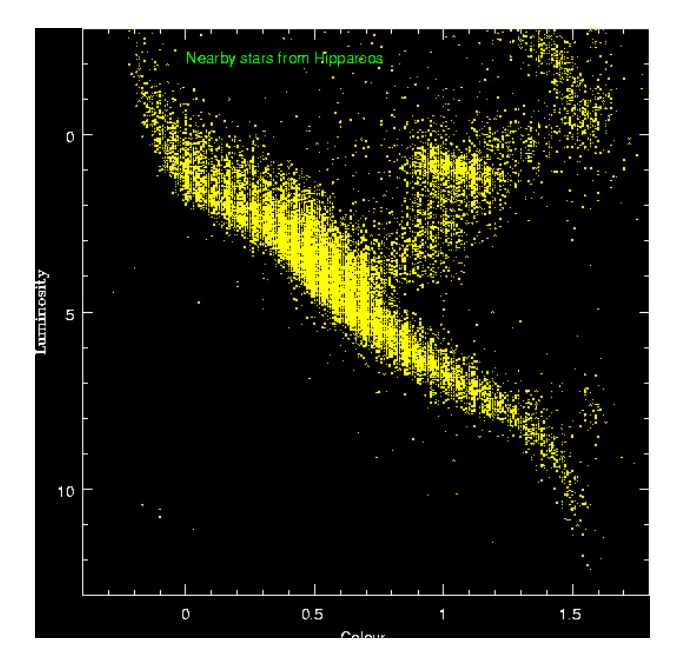

Abbildung 2.11. Hertzsprung-Russell-Diagramm aus den Daten sehr vieler naher Sterne (aus Lit.[15]).

Dieses Diagramm gibt damit das Verhältnis von Leuchtkraft zu Temperatur vieler Einzelsterne zusammengefasst wieder. Je mehr Sterndaten eingetragen wurden, desto stärker stach hervor, dass das zu beobachtende Muster kein zufälliges ist.

Das Hertzsprung-Russell Diagramm als "Diamant der Astrophysik" zeigt lauter einzelne Sterne in ihrem bestimmten Lebensstadium, in der Summe bilden diese Sterne jedoch den Entwicklungsweg eines jeden Sterns exemplarisch ab. Das bedeutet umgekehrt, dass wir von jedem Stern anhand dieses Diagramms über die Angaben seiner Leuchtkraftklasse und seines Spektraltyps sein momentanes Entwicklungsstadium sowie seine Vergangenheit und Zukunft ableiten zu können. Es ist also möglich vorauszusagen, wann ein Stern sterben wird. Heute ist bekannt, dass der Entwicklungsweg eines Sterns allein von seiner Masse bei seiner Entstehung abhängt (vgl. Lit[15]). Die Lebensgeschichte unserer Sonne sei hier von Geburt bis Tod exemplarisch dargestellt.

- **Linie bis A:** Geburtslinie (sog. Hayashipfad)
- **Linie bis B:** Hauptreihenstadium
- **Linie bis C:** Erschöpfung des H-Brennens, Kollaps
- **Linie bis D:** Aufblähung zum Riesen
- **Linie bis E:** Heliumbrennen führt zur weiteren Aufblähung

**Linie nach E:** Erschöpfung des Heliums in der Mitte, Kollaps,

Beginn des Schalenbrennens, Abwurf der Hülle, Kollaps zum Weißen Zwerg

Abbildung 2.12. Der Lebensweg der Sonne (aus Lit.[15]).

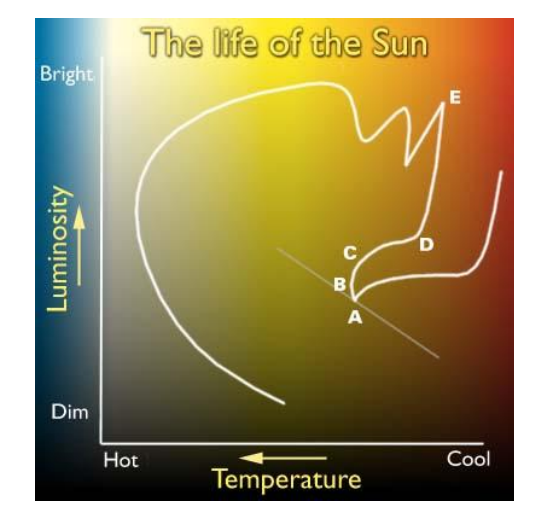

# <span id="page-20-0"></span>**3 Auswertung von Sternspektren**

Leider war das Wetter unserem Astro-Herbstkurs nicht gewogen, weshalb insgesamt nur wenige Sternspektren aufgenommen werden konnten. Exemplarisch wird hier jedoch die Bearbeitung und Auswertung solcher Spektren durchgeführt. Dazu wurden die Rohspektren zuerst auf ihre Qualität geprüft und gestackt. Zur weiteren Verbesserung des Signal-Rausch-Verhältnisses wird der Himmelshintergrund abgezogen und das Spektrum durch die Instrumentenfunktion dividiert. Nach der Normierung wird eine Planck-Kurve an das kalibrierte Spektrum gefittet. Mit Hilfe dieser Arbeitsschritte kann nun aus dem Strahlungsmaximum die Effektivtemperatur der Sternoberfläche berechnet werden.

Allgemein gilt für die Bearbeitung von Spektren, je mehr Korrekturschritte, desto mehr Interpolationen, und als Folge eine größere Unsicherheit, inwiefern berechnete oder wirkliche Effekte betrachtet werden.

# <span id="page-20-1"></span>**3.1 Spektrenbearbeitung am Beispiel von Aufnahmen des Sterns Altair**

#### <span id="page-20-2"></span>**3.1.1 Altair**

Altair ist einer der bekanntesten, auffälligsten weiß leuchtenden Sterne (vgl. [16] S. 43) der Spektralklasse A. Vollständig charakterisiert als A7V-Stern besitzt er eine Effektivtemperatur von 7550°K ([16] S. 15, 16) und besitzt damit eine für A-Sterne relativ niedrige Temperatur. Aufgrund seiner Helligkeit ist er am Sternenhimmel im Sternbild Aquila (Adler) gut sichtbar, gleichzeitig besitzt er ein charakteristisches Spektrum mit deutlichen H-Balmerlinien (vgl. [16] S. 43). Aus diesen Gründen ist er für Lehrzwecke besonders gut geeignet.

#### <span id="page-20-3"></span>**3.1.2 Spektren auf Verwendbarkeit prüfen und auswählen mit MaxIm DL Pro 5**

Im ersten Schritt müssen die Spektren auf ihre Qualität hin geprüft werden. Dazu muss bekannt sein, welche technischen Merkmale der Kamerasensor aufweist. Bei der hier eingesetzten Kamera (STF-8300M) mit CCD-Sensor standen maximal 16 Bit zur Verfügung, d.h. theoretisch liegt der maximale Sättigungsbereich bei ( $2^{16}$  =) 65535 Graustufen. Allerdings wird diese Zahl dadurch eingeschränkt, dass der lineare Arbeitsbereich des Sensors bei einer Intensität von etwa 40000 endet. Mit Hilfe des Programms MaxIm DL Pro 5 wurden Spektren ausgesucht, die weder überbelichtet waren noch ein zu hohes Rauschen aufwiesen.

Die Spektren bilden das sogenannte Pseudokontinuum (vgl. [17]) ab, d.h. das Kontinuum des Sterns nachdem die elektromagnetische Strahlung bereits die Atmosphäre, das Teleskop und den Spektrografen passiert hat. Deshalb existiert im Pseudokontinuum existiert immer ein gewisses Rauschen, sozusagen zusätzliche Lichtinformationen aus der Atmosphäre und Einflüsse bedingt durch den Aufbau der Messeinrichtung. Das Rauschen wird geringer, wenn man mehr Spektren addiert (s.

u., Stacking). Schlecht belichtete Spektren haben ein viel stärkeres Rauschen. Deshalb sollten Sternspektren immer so belichtet werden, dass sich die zu untersuchenden Signale gut vom Rauschen abheben.

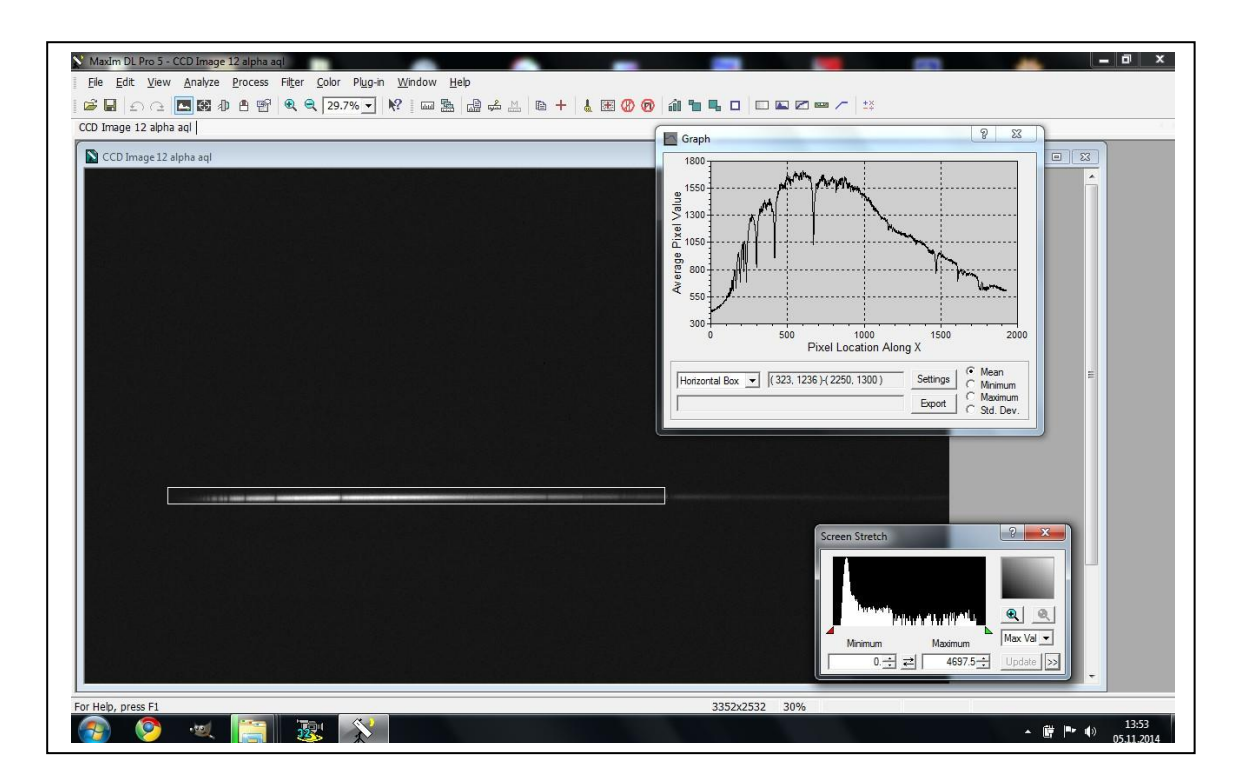

Abbildung 3.1. Screenshot von MaxIm DL Pro 5 bei der Betrachtung eines verwendbaren Spektrums *Befehlskette: View – graph window - horizontal box (Screenshot 1).*

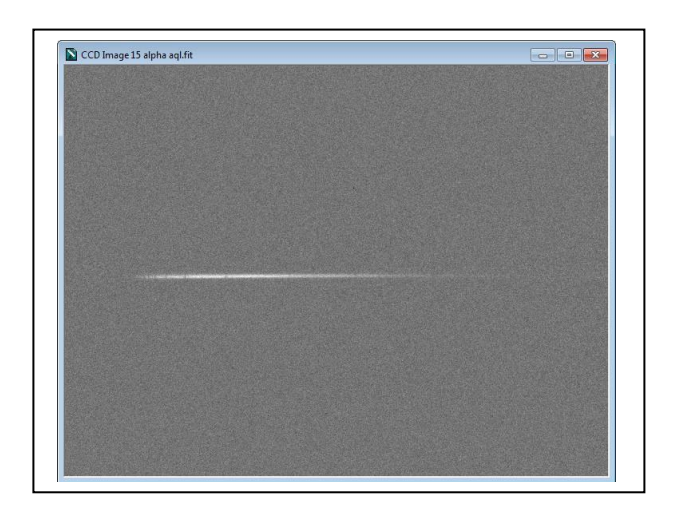

Abbildung 3.2. Spektrum, das wegen zu starkem Rauschen verworfen wurde.

#### <span id="page-22-0"></span>**3.1.3 Stacking und horizontale Spektrenausrichtung mit Fitswork**

Sterne zu stacken bedeutet, die Helligkeitsprofile der Sterne zu addieren. Wir möchten hier photographisch stacken, was einen pixelgenauen Vergleich der Spektrenprofile erfordert. Andere Programme würden einfach alle Spektren aufeinander legen und addieren. Auf diese Weise wäre es allerdings nicht möglich, die Spektren pixelgenau zu addieren, weil wir nicht wissen, ob und wie weit sich das Spektrum verschoben hat. Diese Verschiebung resultiert nicht aus der Bewegung der Sterne relativ zum Beobachtungsstandort. Sie ist gerätebedingt, z.B. aufgrund Gitterbewegung durch die Mikrometerschraube. Deshalb können wir die Spektren nicht "blind" addieren. Sie müssen so übereinander gelegt werden, dass die jeweils die Intensitätswerte gleicher Wellenlängen beider Spektren addiert werden.

Hier wurden die Spektren 12 und 13 addiert, um das entsprechende Summenspektrum erzeugen. Als Hilfestellung kann man dazu das DADOS Tutorial[18] aufrufen, Version 3.5D, und der schrittweisen Bedienungsanleitung des Programms Fitswork folgen. Fitswork erlaubt es auch, in den Spektren Muster von Absorptionslinien zu suchen, welche das passende Übereinanderlegen von Spektren automatisiert erlaubt. Um uns diesen Arbeitsschritt bewusst zu machen, haben wir selbst eine markante Absorptionslinie gewählt.

*Konkretes Vorgehen:*

*a) Fitswork 4.40 öffnen, unter "Einstellungen" alles wie auf Folie 39 einstellen. Befehlskette Datei – Stapel - Bearbeitung- (vgl. Tutorial S. 41), eine "AnfangsDatei" aussuchen als Anfangsdatei, keine Zieldatei, nächster Schritt (Pfeil nach rechts)*

*2. Bearbeitungsschritt, oben anklicken, "zur Zieldatei addieren", S. 42*

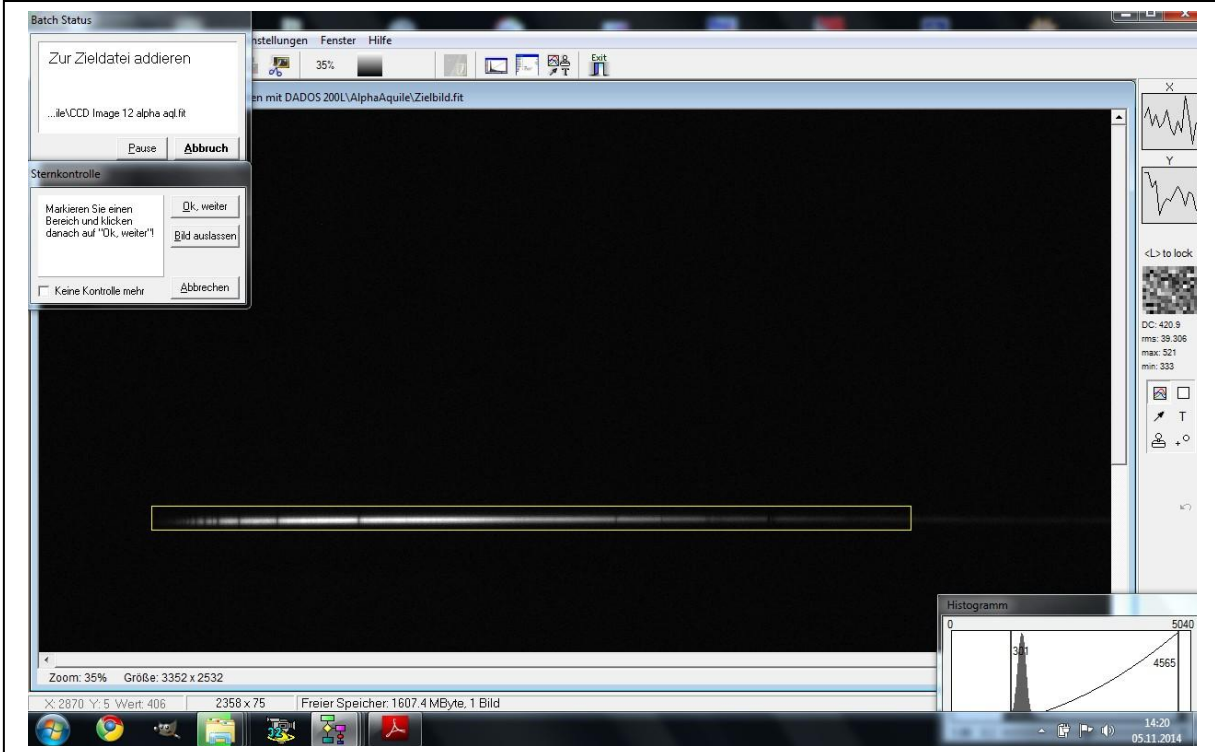

Abbildung 3.3. Spektrenaddition mit Fitswork.

Das Spektrum wurde vor der weiteren Bearbeitung horizontal ausgerichtet.

*Befehlskette Bearbeiten, Bildgeometrie, Bild rotieren mit Hilfslinie, linke Maustaste für Anfang und Ende der Linie drücken, welche wir per Augenmaß setzen, dann drehen.*

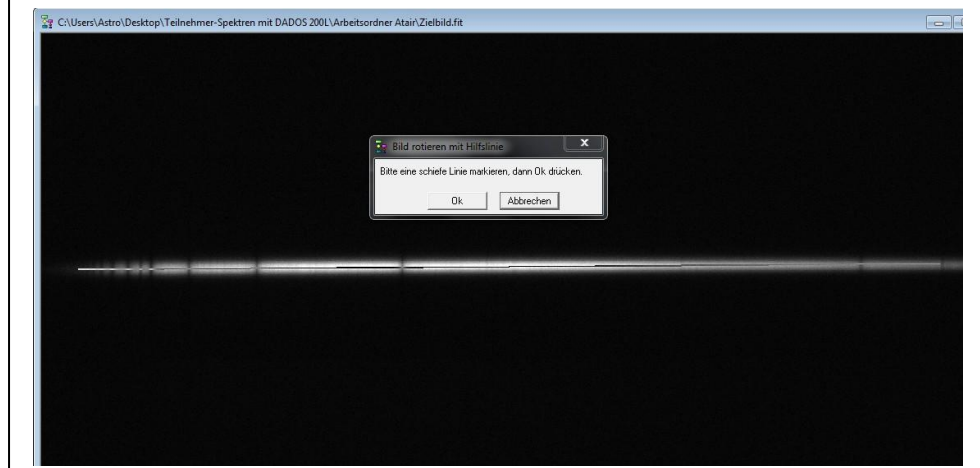

Abbildung 3.4. Rotieren eines Spektrums zu dessen horizontaler Ausrichtung.

#### <span id="page-23-0"></span>**3.1.4 Auswahl eines sinnvollen Bildbereichs zur weiteren Auswertung**

Bis jetzt ist unser Bild des Spektrums noch sehr groß und zeigt nur in einem Ausschnitt das interessante Spektrum. Um die Datenmenge sinnvoll zu reduzieren, wird letzteres deshalb ausgeschnitten und die restlichen Daten verworfen.

*Gelben Rahmen ziehen, gesamte Breite ausschneiden (Scherensymbol) und speichern, um einen Bildausschnitt zu erhalten.*

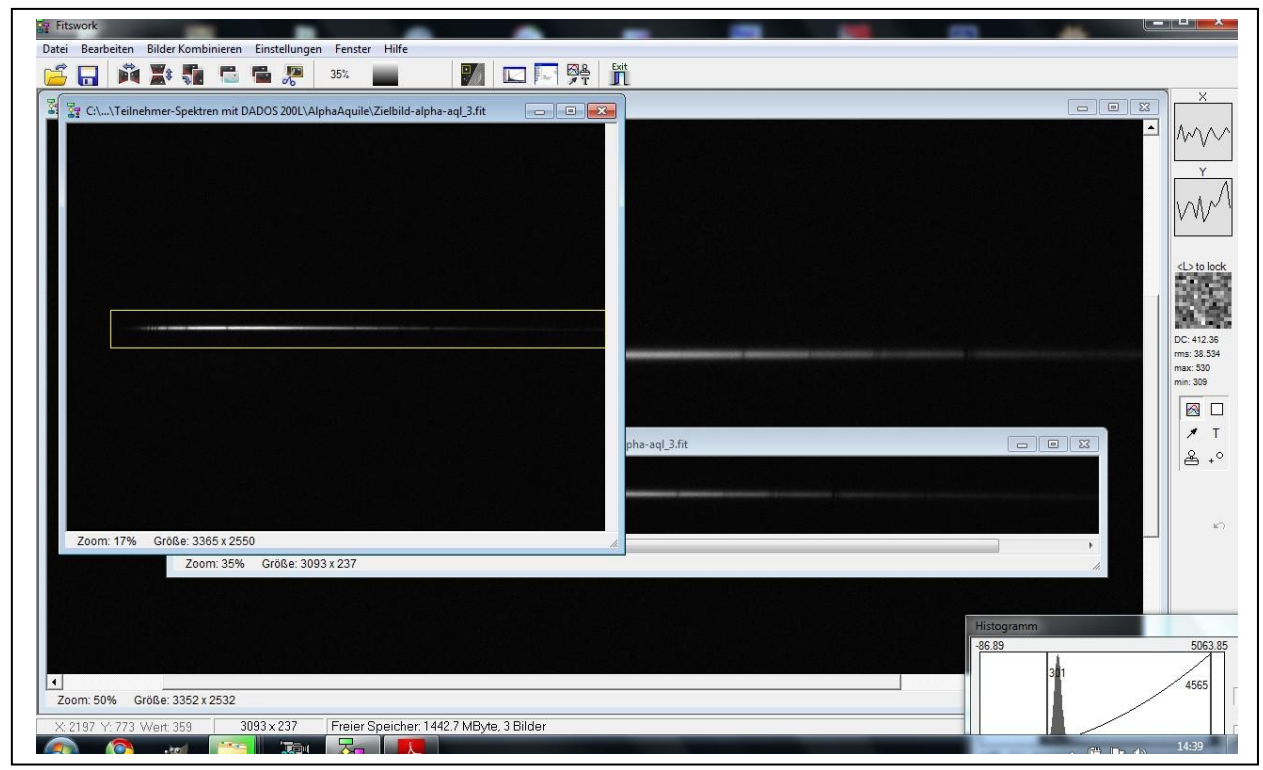

Abbildung 3.5. Ausschneiden des interessanten Bildbereichs nach Stacking.

#### <span id="page-24-0"></span>**3.1.5 Fortsetzung der Spektrenbearbietung mit VisualSpec**

Für die folgenden Arbeitsschritte wird das Programm **VisualSpec**, VSpec, genutzt. Alternativ kann die horizontale Ausrichtung der Spektren auch hier erfolgen.

*Zu Anfang der Nutzung von VSpec muss man den Arbeitsordner bestimmen. VSpec: Options-Preferences, Arbeitsordner festlegen*

*File-Open Image, Summenspektrum öffnen (aus dem Stacking)*

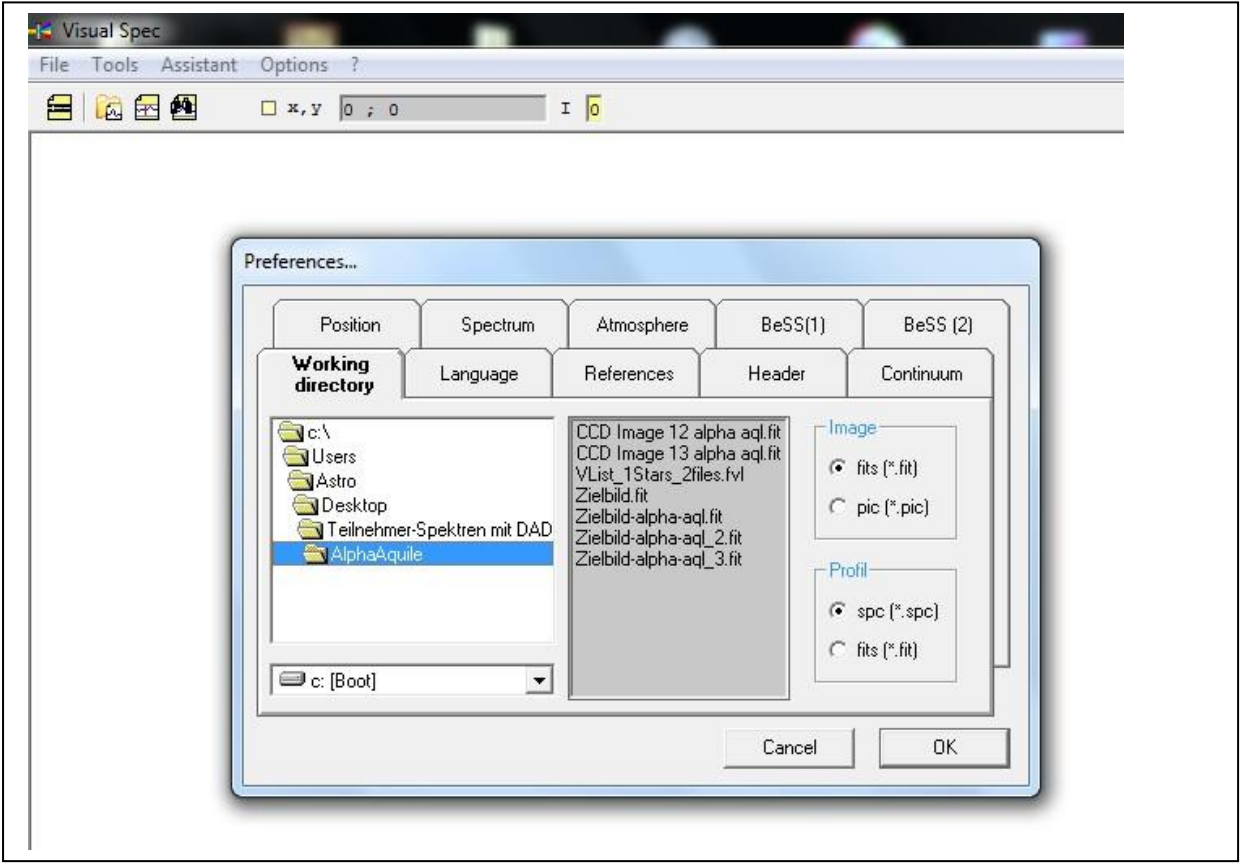

Abbildung 3.6. Festlegen des Arbeitsordners in VisualSpec, Bildausschnitt in VisualSpec, Screenshot.

#### <span id="page-24-1"></span>**3.1.6 Verbesserung des Signal-Rausch-Verhältnisses im Spektrum**

#### **mit VSpec (Erzeugung von Flat/Dark/Bias), Abzug des Atmosphärenhintergrunds**

Auch wenn das thermische Rauschen des Sensors mit Hilfe eines Dunkelbilds bereits rechnerisch entfernt wurde, bleibt weiterhin ein Rauschen zurück. Um die Signale deutlicher werden zu lassen, wird das Rauschen des Spektrums im nächsten Schritt verringert, indem ein Intensitätsscan des Atmosphärenhintergrunds von dem des Sterns bzw. seines Spektrums bzw. Intensitätsscans abgezogen wird. Dies kann man schrittweise durchführen, indem man Spektren vom Himmelshintergrund vom Spektrum oder automatisch durch VSpec durchführen lassen (vgl. Tutorial S. 51).

*Button Profile extraction, der erkennt das Spektrum automatisch und zieht den Atmosphärenhintergrund ab – aus dem idealen Photo (fit) ist ein ideales Spektrum (spc) geworden.*

*- Spektrum speichern, Mittlung vom unteren bis oberen Rand, es spielt keine Rolle, ob das Spektrum breiter oder schmaler ist. Werte anzeigen lassen (gelbes Feld).*

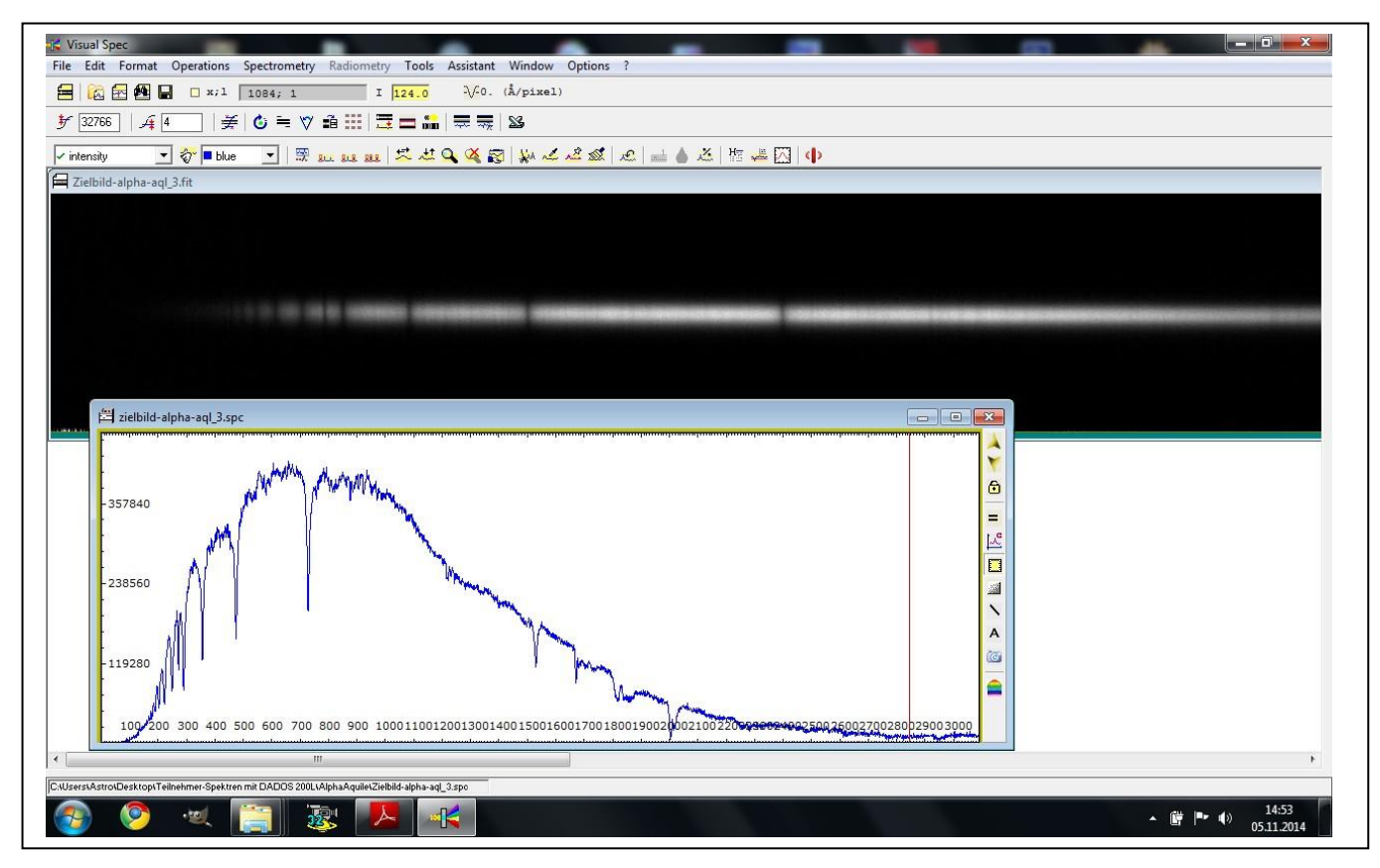

Abbildung 3.7. Erstellung des Spektrums aus dem korrigierten Originalspektrum. Die Intensitätswerte auf der y-Achse sind willkürlich, die Zahlen auf der x-Achse stehen für die Pixel.

#### <span id="page-25-0"></span>**3.1.7 Wellenlängenkalibrierung**

Deshalb muss für eine Auswertung als nächstes eine Zuordnung der Wellenlänge zu den Pixelzahlen erfolgen. In der Abbildung (s. o.) sind bereits die Wellenlängen der Balmer-Serie erkennbar. Bei der Wellenlängenkalibrierung ist zu beachten, dass der Pixelabstand linear ist, die Wellenlängenskala aufgrund des Aufbaus der DADOS jedoch nicht, so dass das Spektrum bezogen auf die x-Achse an unterschiedlichen Stellen gestaucht bzw. gedehnt sein kann. Deshalb sollten möglichst viele Stützstellen eingefügt werden, d.h. möglichst viele Wellenlängen konkreten Pixelzahlen zugeordnet werden. An diese wird später ein Polynom angefittet, damit ein möglichst kleiner Fehler entsteht. Für kleine Abschnitte funktioniert dieses Verfahren sehr präzise, bei großen Bereichen stößt es allerdings an seine Grenzen. Deshalb werden am besten viele kleine Intervalle genutzt.

In unserem Spektrum wählen wir als Referenzwerte die Balmer-Linien. Die atmosphärischen Linien sind bei unserer niedrigen Auflösung zu breit und damit zu ungenau, d.h. sie sind nicht auf ein 100 stel Å genau nutzbar. Aufgrund des eingesetzten niedrig auflösenden Gitters sind außerdem die Werte großer Pixelzahlen auf der x-Achse nicht nutzbar.

Als nächstes muss geklärt sein, welche Informationen mit Hilfe des Spektrums gesucht werden. Will man beispielsweise die Geschwindigkeit des Sterns im Verhältnis zu uns als Beobachtern erfahren, so darf man keine Ruhewellenlängen als Stützstellenwerte verwenden. Stattdessen müsste ein Referenzspektrum aufgenommen worden sein, über welche die wirkliche Radialgeschwindigkeit durch Blau- bzw. Rotverschiebungen der Linien bestimmter Übergänge (aufgrund des Dopplereffekts, Veränderung der Position der ausgesendeten Wellenlänge…) ermittelbar wäre.

Für Referenzspektren braucht man ein Referenzlicht mit bekannten Wellenlängen. Dazu kann z.B. eine Plasmalampe vor dem Teleskop fixieren. Allerdings kann es aufgrund der thermischen Einflüsse zu mechanischen Veränderungen am Gerät und dadurch verfälschten Messungen kommen. Alternativ kann ein Referenzstern ausgesucht werden. Nur muss dieser nah genug am untersuchten Stern liegen und verschieden anderen Bedingungen genügen. Eine solche Geschwindigkeitsbestimmung ist also alles andere als trivial.

In unserem Fall sollte die Temperatur des betrachteten Sterns geprüft werden. Das bedeutet, die Ruhewellenlängen können für die Auswertung herangezogen werden. Um die entsprechenden Daten nachzuschlagen, eignet sich zum Beispiel der **Spektralatlas** von Richard Walker [16].

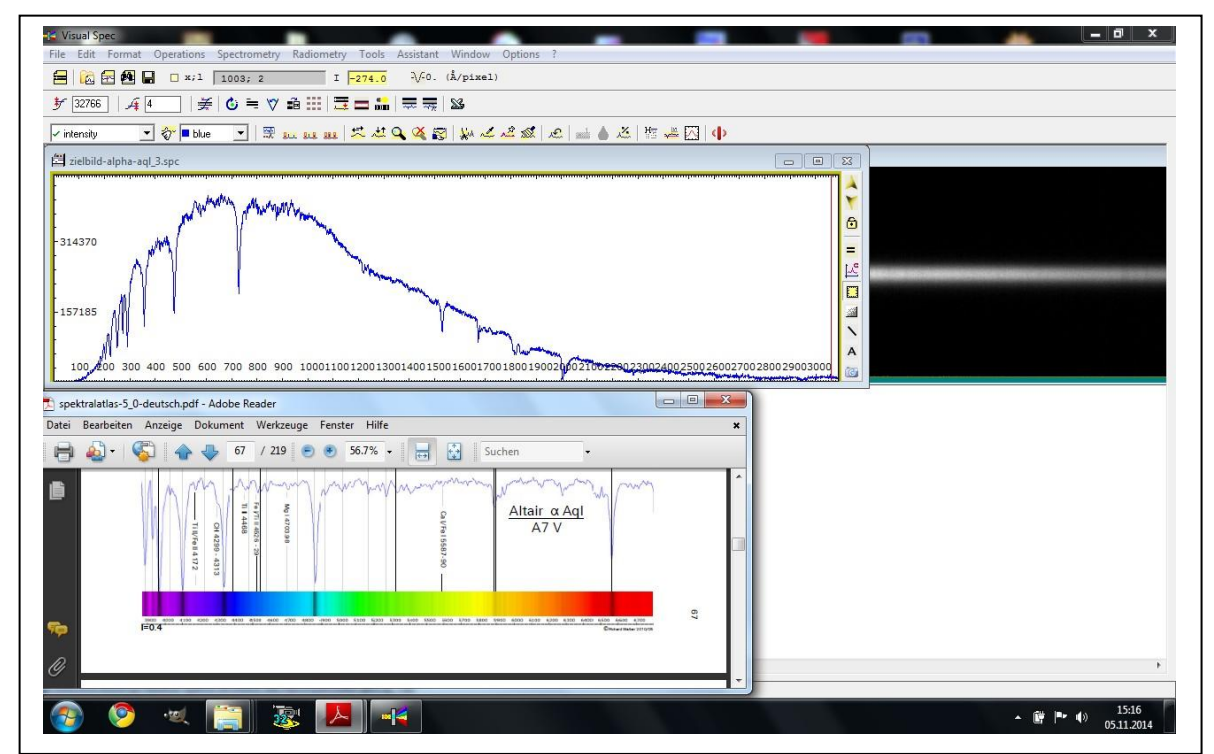

Abbildung 3.8. Wellenlängenkalibration mit Hilfe der Daten eines Referenzspektrums aus dem Spektralatlas[16] von Walker, S. 45.

Die Referenzdaten können in eine entsprechende Liste für eine nicht lineare Kalibration eingetragen werden, s. die folgende Abbildung; *Calibration multiple lines – Kästchen geht auf.*

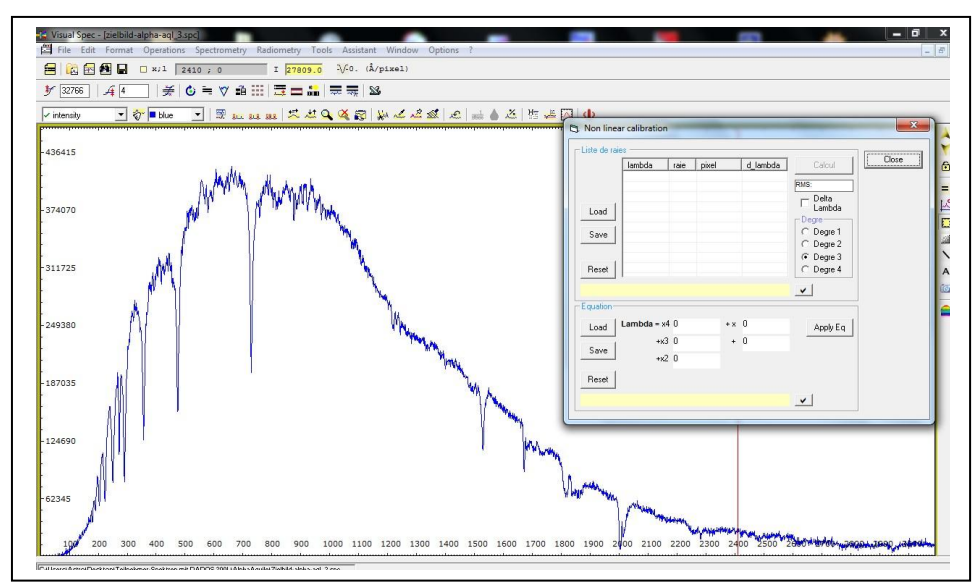

Abbildung 3.9. Vorbereitung der nichtlinearen Kalibration.

VSpec fittet eine passende Kurve an das Profil der Punkte. Theoretisch könnte es sich bei einem der Punkte jedoch auch um einen Ausreißer handeln, durch Überlagerung von Signalen ähnlicher Wellenlänge und falsches Abschreiben von Referenzwerten kann es zu weiteren Fehlern kommen. Bei schwachen Sternspektren können die Linien auch im Rauschen verschwinden oder es bleibt unklar, ob es sich um eine wirklich Linie oder Rauschen handelt.

Um zumindest Tippfehler auszuschießen, gibt es in VSpec für die Absorptionslinien bestimmter Elemente Listen, aus denen man diese passenden Wellenlängen nur noch auszuwählen braucht (s.u.). *Konkret: Nachdem ein Bereich mit der Lupe vergrößert und ausgewählt wurde, "elements" anzeigen lassen mit einem Button, welcher als Symbol eine Liste und ein H abbildet, direkt auf die Wellenlänge klicken und "enter" drücken, dann wird es in die Liste übernommen.*

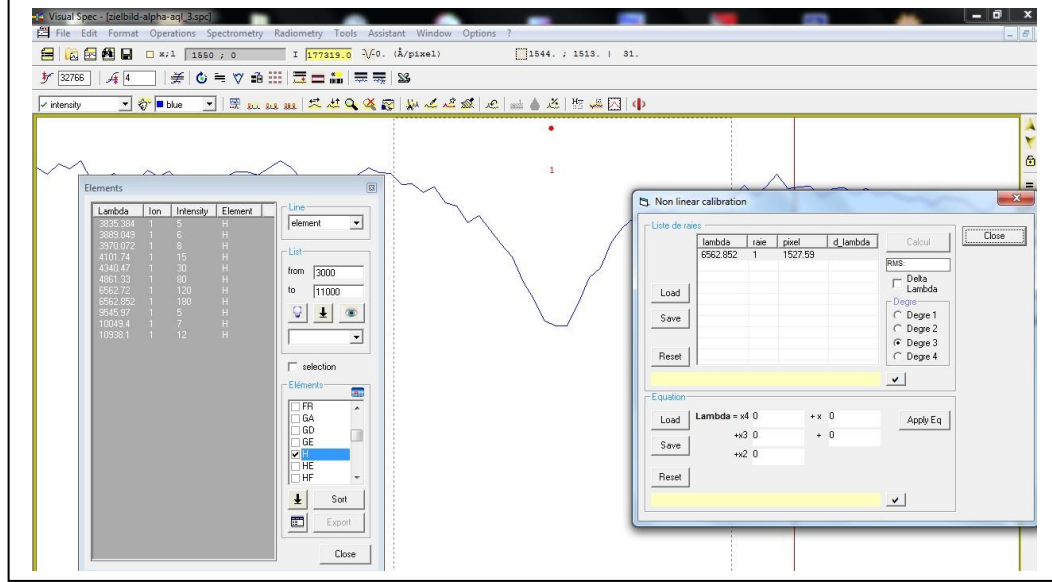

Abbildung 3.10. Start der Kalibration, H-Alpha-Linie (6562,852) ist gewählt und bereits in der Tabelle.

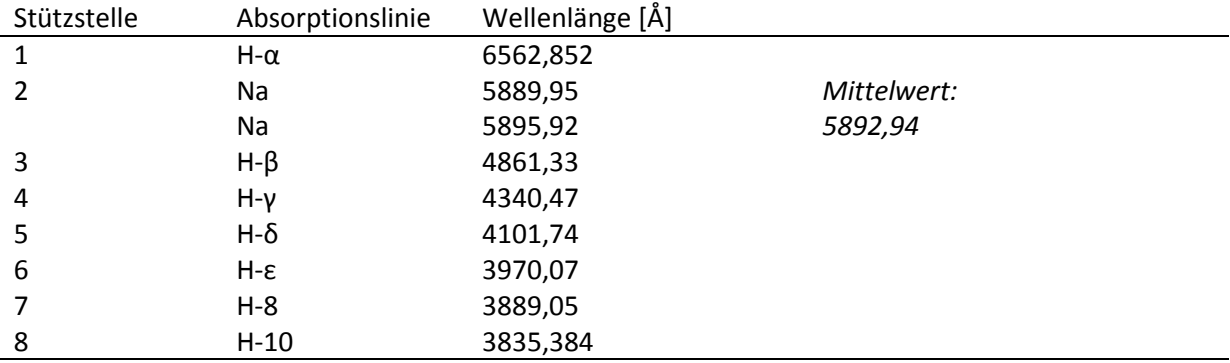

Tabelle. Stützstellen – 8 ist eine ziemlich gute Anzahl:

Nachdem genügend Stützstellen vorlagen, wurde über die VSpec-Funktion "calibration multiple lines" ein Polynom 3. Grades gefittet. Durch diese Operation wird die Pixelzahlenanzeige auf der x-Achse zur Wellenlängenskala. Die Linearität des Bereichs wird durch die Dispersionskurve angezeigt. Sie ist hier fast eine Gerade. Dies gemeinsam mit den Fehlerangaben lässt auf eine relativ gute Fitfunktion schließen.

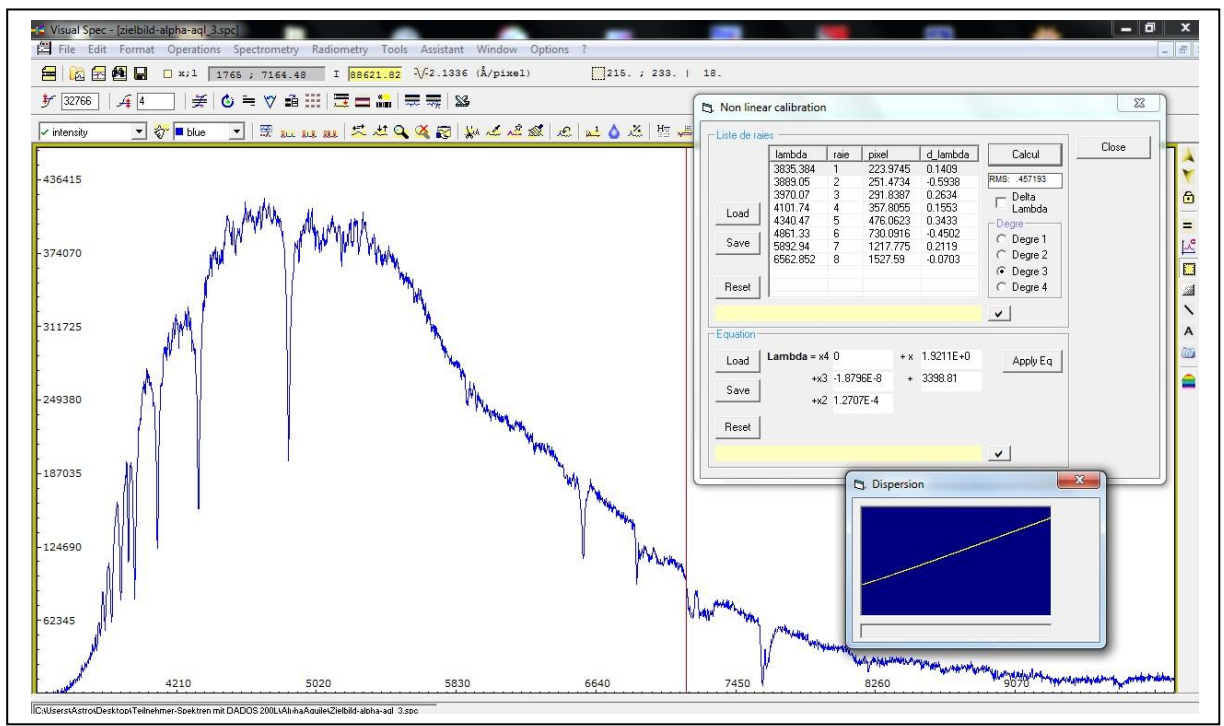

Abbildung 3.11. Kalibrierung nach Fitten eines Polynom dritten Grades mit Fehleranzeige.

*[Achtung: Ab hier wurden die Daten von Sven Römer verwendet, da meine bei dem Treffen am 26.11.2014 nicht zugänglich waren!]*

Nach dieser Wellenlängenkalibration, die den Vergleich der Spektren ermöglicht, besteht das nächste Ziel darin, das Maximum des Spektrums zu finden. Um dieses Ziel zu erreichen, muss zunächst die Instrumentenfunktion ermittelt werden, um weitere durch äußere Einflüsse bedingte Verzerrungen des Kurvenverlaufs auszumerzen. In die Instrumentenfunktion gehen verschiedenste Störungen ein, z.B. die Luftfeuchtigkeit in der Atmosphäre, interstellare Stäube... Diese verfälschen den Verlauf der Kurve, so dass wir aus der jetzigen Funktion über deren Maximum nicht die Effektivtemperatur des Sterns erhalten können.

#### <span id="page-29-0"></span>**3.1.8 Bestimmung der Instrumentenfunktion**

Die Division des vorbereiteten selbst gemessenen Spektrums durch ein Referenzspektrum aus einer Datenbank im Internet bzw. hier von VSpec ergibt die Instrumentenfunktion.

> I  $\boldsymbol{e}$  $\boldsymbol{R}$

Theoretisch wird als Referenzspektrum von Profis das Spektrum eines in der Nähe des betrachteten Sterns liegenden Sterns genutzt, welcher von derselben Leuchtklasse sein muss. Da wir insgesamt zu wenige Aufnahmen haben, nutzen wir als Referenzspektrum das desselben Sterns Atair aus einer Datenbank. Dadurch wird unsere Instrumentenfunktion natürlich sehr viel stärker fehlerbehaftet sein. Für die hier erwünschten Zwecke, das Verfahren zu verstehen und durchzuführen, wird dieses Vorgehen an einem so bekannten Stern wie Atair jedoch vollkommen ausreichen.

*Konkret: aus dem eigenen Sternspektrum das Pseudokontinuum bestimmen, indem wir mit der Maus am oberen Land entlangfahren und nur den Kontinuumsverlauf fitten, Pseudokontinuum ohne Absorption fitten.*

*Man wähle unter "Assistant" den Befehl "instrumental response" und "Pickles" (Astronomenname). Dann wählt man den Spektraltyp des zu untersuchenden Sterns aus über "Spektraltyp" - "name", um ein Vergleichsspektrum des Sterns aus der Datenbank von V-Spec zu erhalten. Im Beispiel handelt es sich bei unserem Stern Atair um den Spektraltyp A7V. Dessen Spektrum wird geöffnet über die Befehle "öffnen", "division and extraction". Auf diese Weise erhält man durch Division die ungeglättete Instrumentenfunktion (vgl. Abb.), die Datei wurde neu gespeichert als "spektrum responsefit.spc".*

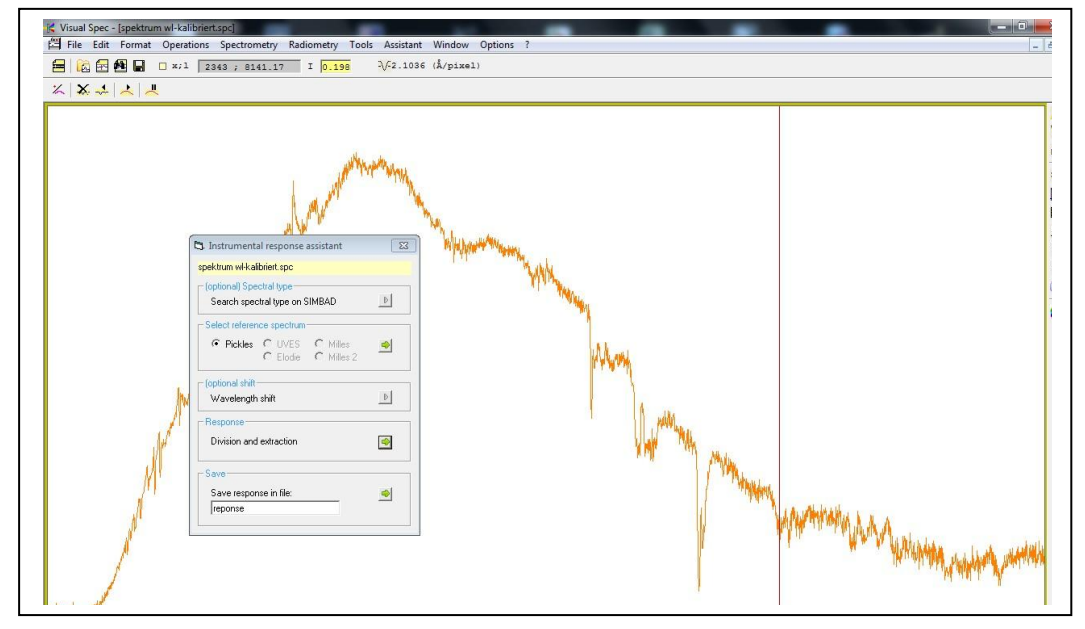

*Abbildung 3.12. Vorbereitung der Division des eigenen Spektrums durch ein Referenzspektrum, welches aus der Datenbank von VSpec über "Pickles" herausgesucht wird.*

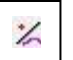

*Als nächstes werden Stützpunkte gelegt mit Hilfe folgenden Programmknopfes: Die Stützpunkte werden vom Polynom glatt verbunden werden (vgl. Abb., s.u.), so dass die geglättete Instrumentenfunktion erhalten wird.*

Da die Stützpunkte rein nach eigener Wahrnehmung auf das Spektrum gesetzt werden, handelt es sich hierbei um einen sehr subjektiven Schritt. Dieser kann mit großen Fehlern behaftet sein, wenn fälschlicherweise Stützpunkte auf Spektrallinien gesetzt werden. Ein Computerprogramm, das Stützstellen rein zufällig wählt, wäre jedoch auch keine Hilfe, derzeit gibt es keine technische Alternative für dieses manuelle Vorgehen. Dadurch wird jeder Spektrenbearbeiter eine etwas andere Kurve bekommen. Dieses Verfahren ist derzeit nicht standardisierbar, weil zu viele verschiedene Störungen des Kontinuums im Spektrum sichtbar sind. Auch wissenschaftlich ausgerichtete, professionelle Astronomen arbeiten auf diese Weise in kleinen Wellenlängenabschnitten. Sie versuchen bewusst nicht, eine Planckkurve über den gesamten Bereich anzupassen. Nichtsdestotrotz ist das Fitten von Polynome immer wieder ein Anlass zur Diskussion – letztendlich spielt die Erfahrung des Beobachters eine bedeutende Rolle. Je komplexer das Spektrum (je später die Gruppen), desto ungenauer wird das Verfahren.

*Aus dem eigenen Sternspektrum wird das Pseudokontinuum bestimmt, indem wir mit der Computermaus am oberen Land entlangfahren und Stützpunkte so setzen, dass nur der Kontinuumsverlauf durch ein Polynom gefittet wird, ein Pseudokontinuum ohne Absorption fitten. Dabei sollten die Punkte so gesetzt werden, dass sie die Spektrallinien überbrücken, ohne in die Spitzen der Signale zu gehen (vgl. Abbildung).*

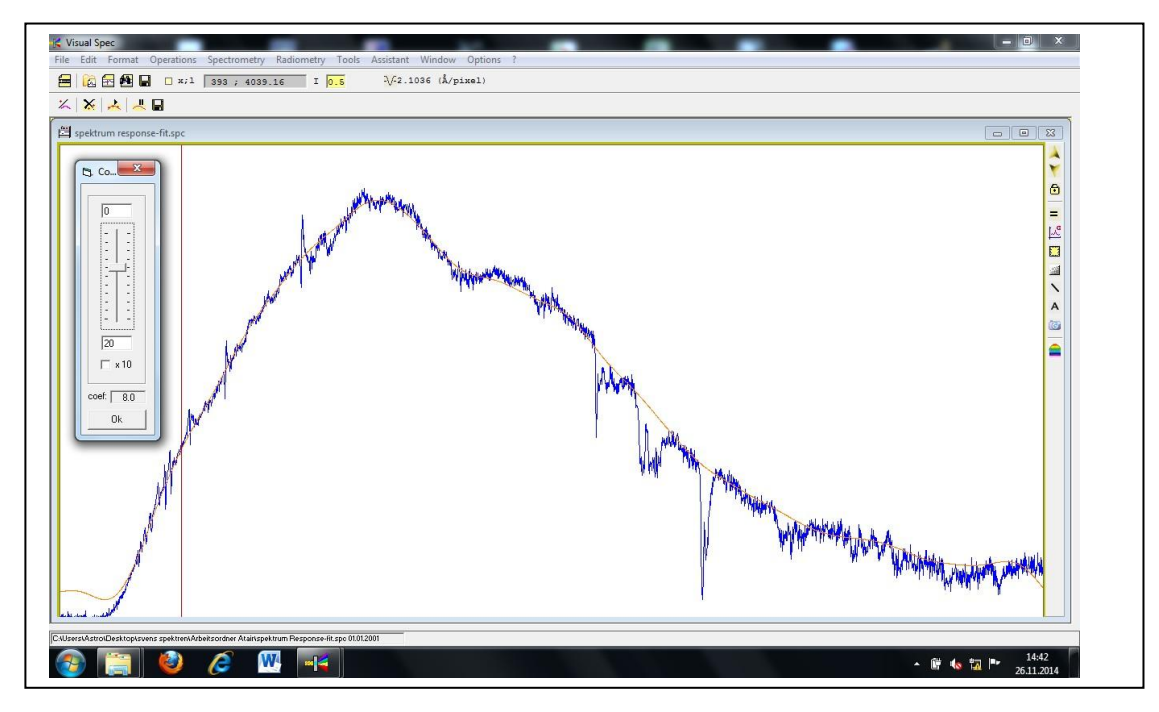

Abbildung 3.13. Spektrum mit Linie durch seine Stützpunkte.

Die geglättete Instrumentenfunktion sieht folgendermaßen aus:

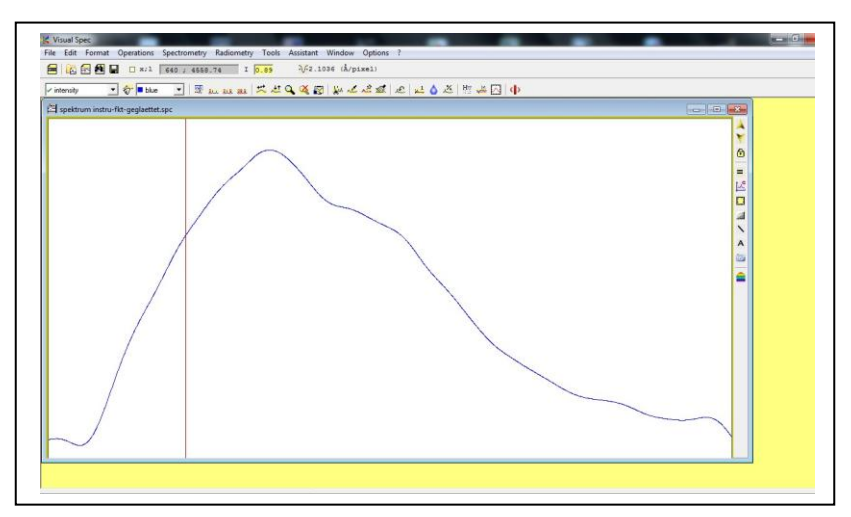

Abbildung 3.14. Die geglättete Instrumentenfunktion.

#### <span id="page-31-0"></span>**3.1.9 Intensitätseichung unseres Spektrums nach Normierung**

Die geglättete Instrumentenfunktion dient nun im nächsten Schritt zur Eichung der Intensität unseres Kontinuums des eigenen Spektrums, indem das Sternspektrum durch die geglättete Instrumentenfunktion dividiert wird.

> $geeichtes eigenes Sternspektrum =$ eigenes Sternspektrum geglättete Instrumentenfunktion

Diese Intensitätseichung ist notwendig, weil wir nur so (Ziel) das Maximum des Spektrums finden können, aus dem wir durch Bestimmung des Sternkontinuums, angenähert durch den schwarzen Strahler die Temperatur des Sterns aus dem Wellenlängenwert maximaler Intensität berechnen können.

#### **Normalisieren von Spektren**

Damit es nicht zu Problemen bei der Division der Spektren kommt, weil das Programm VSpec Schwierigkeiten hat, sehr unterschiedlich große Zahlenwerte zu dividieren, sollten beide Spektren vorher normalisiert werden. *Dafür markiert man den höchsten Intensitätsbereich der Kurve und drückt auf den Befehlsknopf*

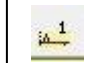

*Nun sind die maximalen Intensitäten der Kontinuumsverläufe auf 1 normiert.*

*Für die Spektrendivision öffnet man das eigene Sternspektrum und die geglättete Instrumentenfunktion, und klickt unter "Operations" den Befehl "divide profile by profile", vgl. Abbildung Screenshot "2014-11-6\_DivisionsvorbSterndurchInstru.jpg".* 

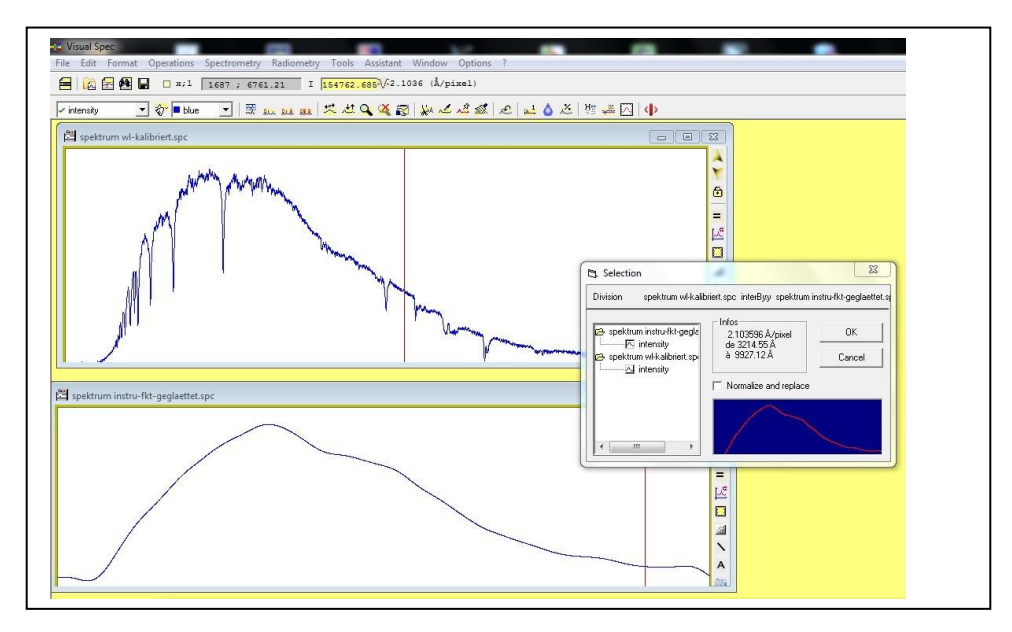

Abbildung 3.15. Division des vorbereiteten Sternspektrums, oben abgebildet, durch die darunter dargestellte Instrumentenfunktion.

*Nach Ausführung des Divisionsbefehls bleibt weiterhin die Instrumentenfunktion abgebildet und neben dem Verlauf des hier in blau angezeigten ursprünglichen Spektrums erscheint in grün das neu berechnete, intensitätsgeeichte Sternspektrum (s.u.).*

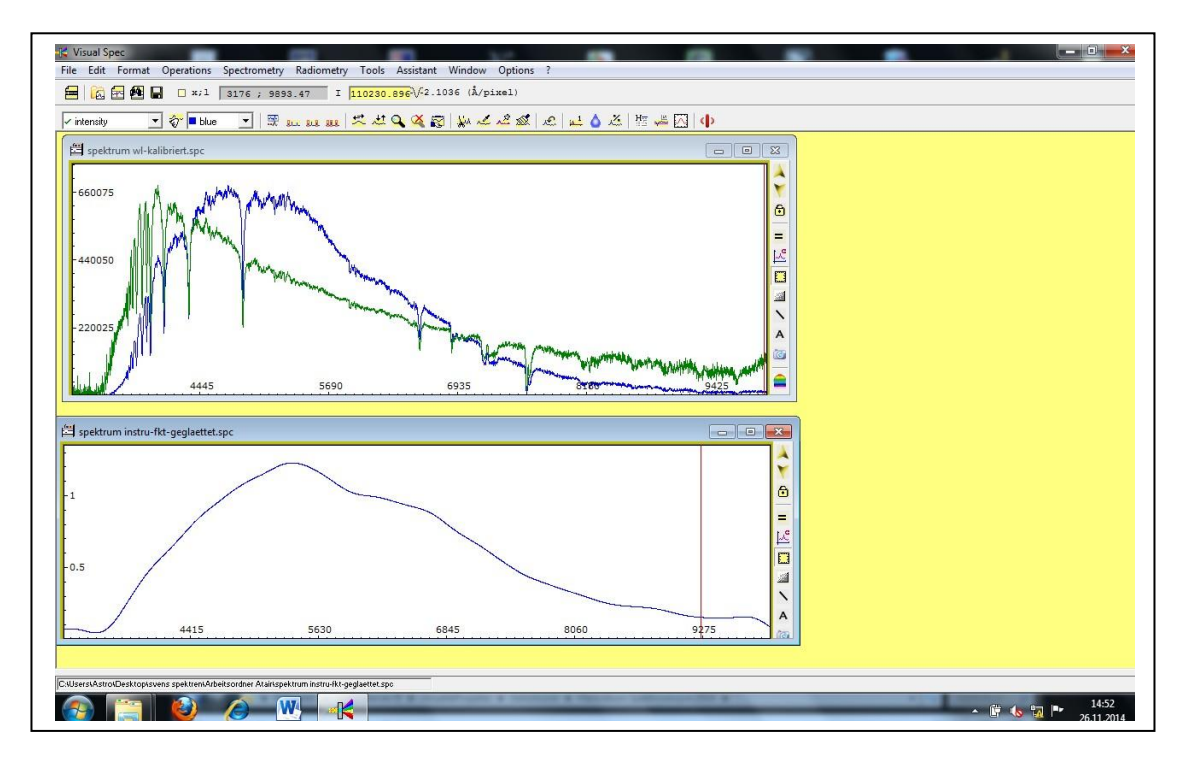

Abbildung 3.16. Oben in blau das ursprüngliche Spektrum, in grün das intensitätsgeeichte und darunter die geglättete Instrumentenfunktion.

*Weiteres Vorgehen zum Speichern des grünen Spektrums "erase" (die kleine weiße Hand/Maus/Symbol zwischen "intensity" und "blue") entfernt alle Spektren aus dem Bild. Das gewünschte Spektrum wird über "division" (Kästchen, wo in der Abb. oben "intensity" seht) zurückgeholt. Über "Edit" – "Replace" – "Intensity" hat man das Spektrum schließlich so in V-Spec vorliegen, dass man es speichern kann (hier unter "spektrum instru-fkt-geglaettet.spc").*

# <span id="page-33-0"></span>**3.2 Charakteristische Daten zu Altair aus dem eigenen Spektrum**

#### <span id="page-33-1"></span>**3.2.1 Ermittlung der Spektralklassifikation**

Damit hat mein auswertbares flusskalibriertes Spektrum, vgl. Abb. unten, in welchem sich die Balmerserie ausgesprochen gut finden lässt. Die Calcium- und Eisenlinien sind allerdings so nah am Rauschen des Spektrums, dass deren Zuordnung nicht gewagt wurde. Zum Vergleich ist darunter das Spektrum des Sterns Altair aus dem Walker Spektralatlas [16], S. 45, abgebildet. Mit Hilfe der Linien ist theoretisch eine Zuordnung der Spektralklasse mit A7V durch Vergleich des Spektrums mit Spektrenkatalogen möglich.

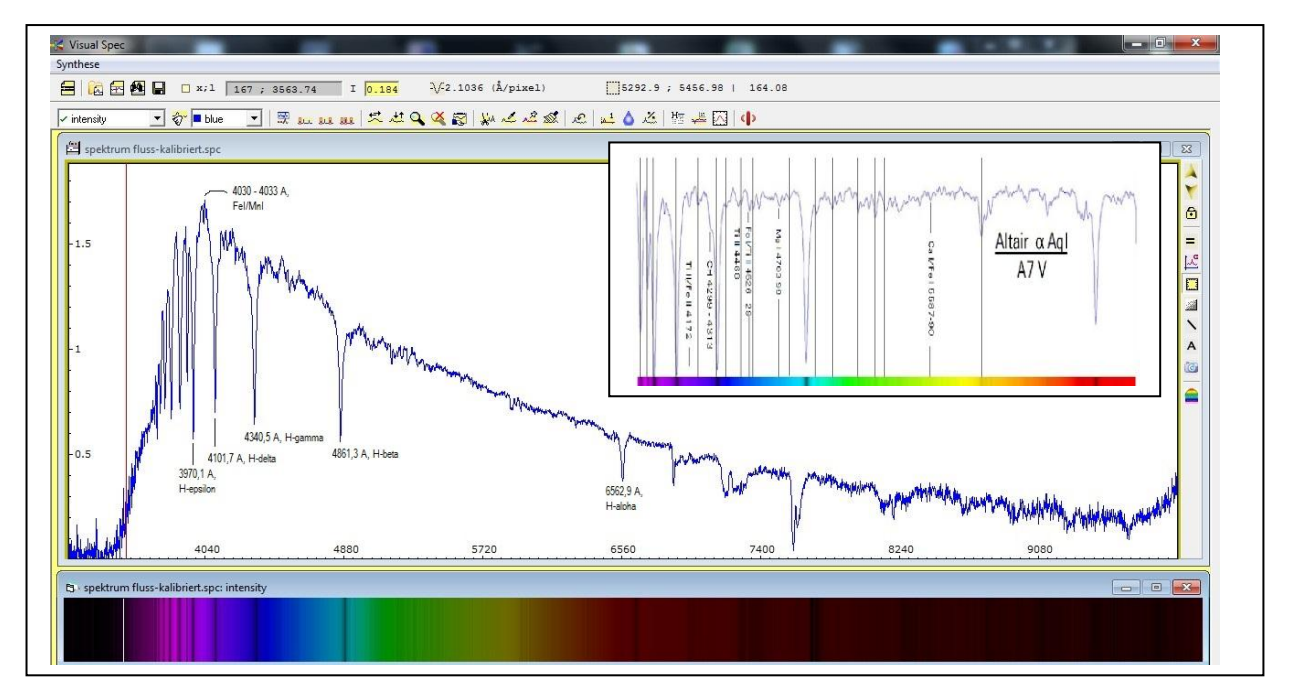

Abbildung 3.17. Auswertung des fertig bearbeiteten, flusskalibrierten Spektrums, oben rechts eine Abbildung des Altair-Sternspektrums zum Vergleich aus dem Walker Spektralatlas [16], S. 45.

Es ist ersichtlich, dass der Stern Altair in erster Linie aus Wasserstoff besteht, daneben sind die Elemente Natrium, Calcium, Magnesium, Eisen und Titan, also eine ganze Reihe von Metallen, zu finden sowie tatsächlich auch Kohlenwasserstoffbanden CH zwischen 4299 und 4313 Å.

#### <span id="page-34-0"></span>**3.2.2 Bestimmung der Effektivtemperaturen von Sternen**

Schließlich lässt sich die effektive Temperatur unseres Sterns Altair aus dem Wellenlängenwert maximaler Intensität des intensitätsgeeichten Spektrums über das Wiensche Verschiebungsgesetz berechnen.

$$
T(eff) = \frac{29000 * 10^3 [\AA * \degree K]}{gefundene Wellenlänge \lambda bei I(max)[\AA]}
$$

mit λ(Altair gemessen) ca. 4030 Å ergibt sich somit eine Effektivtemperatur von etwa 7200 °K. Dieser Wert liegt relativ nah an der in der Literatur [16], S. 15, angegebenen Temperatur des Sterns Altair von 7550 °K.

$$
T(eff) = \frac{29000 * 10^3 [\text{\AA} * {}^{\circ}K]}{4030 [\text{\AA}]} = 7200 [{}^{\circ}K]
$$

Dieses Gesetz ist hieranwendbar, weil wir Sterne als schwarzer Strahler betrachten können. Ein schwarzer Strahler ist definiert als Umkehrung des schwarzen Körpers, welcher absolut schwarz erscheint und Strahlung jeglicher Wellenlänge absorbiert (Absorptionsgrad 100%, vgl. [19]). Der ideale schwarze Strahler strahlt also mit einem Emissionsgrad von 100% das gesamte Spektrum elektromagnetischer Strahlung aus. Eine Messung der Intensitätsverteilung schwarzer Strahler ergibt Kurvenverläufe mit Intensitätsmaxima, deren Wellenlänge sich leicht unterscheidet in Abhängigkeit von der Temperatur des Strahlers. Max Planck leitete die Gleichung für diese spektralen Kurven bei Auftragung der spektralen Leistung gegen die Wellenlänge her, Wien formulierte jedoch die Bedingung für das Maximum der Kurve im Wienschen Verschiebungsgesetz (s.o.).

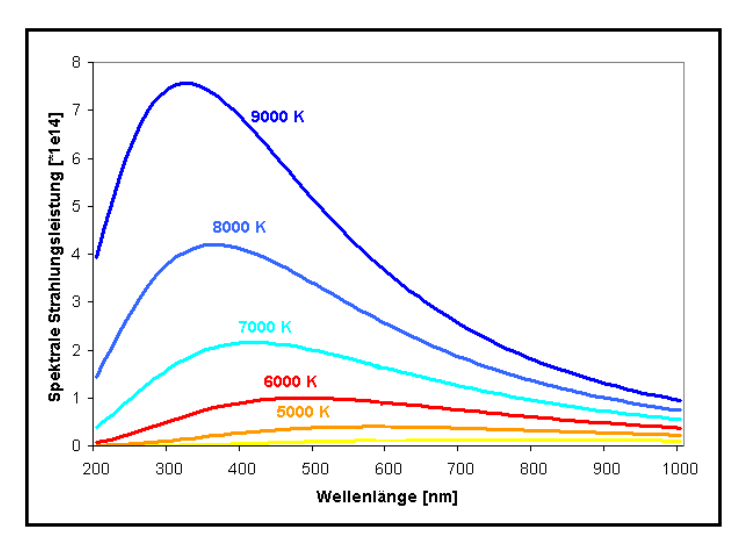

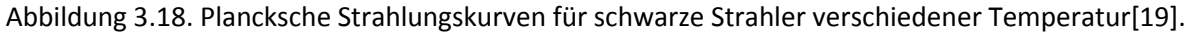

Auf Sterne lässt sich das Modell des schwarzen Strahlers sehr gut anwenden, weil seine Strahlung, die im Sterninneren über Kernfusionsprozesse entsteht, über 100.000 Jahre braucht, bis sie schließlich an die Sternoberfläche gelangt – ganz wie aus einem heißen Hohlkörper.

Das Intensitätsmaximum eines Sterns kann man tatsächlich mit eigenen Augen sehen und zwar durch die Farbe eines Sterns, ob dieser z. B. eher bläulich oder eher gelb funkelt. Die Farbe gibt einen Hinweis auf das Maximum der Wellenlänge dieses Sterns und lässt über das Wiensche Verschiebungsgesetz eine grobe Einschätzung seiner Oberflächentemperatur zu. Allerdings sollten die Sterne für diese Beobachtung möglichst hoch am Himmel stehen.

Bei dieser Temperaturangabe ist zu beachten, dass im Sterninneren in der Regel Temperaturen im Millionen Kelvin Bereich herrschen, während in der Umgebung Temperaturen wenige Kelvin über dem absoluten Nullpunkt herrschen (vgl. [20] S. 86-87). Die elektromagnetische Strahlung, die wir empfangen, stammt größtenteils aus der Photosphäre. Diese stellt die innerste Schicht des Sterns dar, aus der noch Licht nach außen abgestrahlt wird. Tiefer im Sterninneren stattfindende Prozesse bleiben uns verborgen. Wird die Temperatur verschiedener Sterne verglichen, so wird die aus besagter Strahlung berechnete Oberflächen- oder Effektivtemperatur eines schwarzen Körpers dafür herangezogen, welche der speifischen Gesamtausstrahlung des Sterns entspricht.

#### Literatur

- 1. Meschede, D., *Gerthsen Physik*. 21 ed. 2002, Berlin: Springer.
- 2. Winkhaus, M., *Was ist Licht und wie zerlegen wir es ?*, in *Sternspektroskopie Herbstkurs 2014*. 2014: Wuppertal.
- 3. Baden-Württemberg, L. *[http://www.schule](http://www.schule-bw.de/unterricht/faecher/physik/online_material/wellen/interferenz/doppelspalt.htm)[bw.de/unterricht/faecher/physik/online\\_material/wellen/interferenz/doppelspalt.htm](http://www.schule-bw.de/unterricht/faecher/physik/online_material/wellen/interferenz/doppelspalt.htm)*. 2015 [cited 2015 02.01.].
- 4. Halliday, D., R. Resnick, and J. Walker, *Halliday Physik*. 2 ed, ed. S.W. Koch. 2009, Berlin: Wiley-VCH.
- 5. Tipler, P.A. and G. Mosca, *Physik für Wissenschaftler und Ingenieure*. 7 ed, ed. J. Wagner. 2015, Heidelberg: Springer Spektrum.
- 6. *<http://www.leifiphysik.de/nordrhein-westfalen>*. 2015 [cited 2015 04.01.].
- 7. Koch, E., *Der Strahlengang im Spektrographen*, in *Baader DADOS Slit-Spectrograph Tutorial V3.5D*. 2014.
- 8. Winkhaus, M., *Aussehen und Zustandekommen von Spektren*, in *Sternspektroskopie Herbstkurs 2014*. 2014: Wuppertal.
- 9. Riedel, E., *Anorganische Chemie*. 4 ed. 1999, Berlin: Walter de Gruyter.
- 10. Winkhaus, M., *Aussehen und Analyse der Sternspektren*, in *Sternspektroskopie Herbstkurs 2014*. 2014: Wuppertal.
- 11. Bennett, J., et al., *Astronomie, die kosmische Perspektive*, ed. H. Lesch. 2010, München: Pearson.
- 12. Fritz, O., *Annie Jump Cannon und die Klassifizierung der Sterne.* sternzeit, 2011. **2**.
- 13. Winkhaus, M., *Spektralklassifikation von Sternspektren*, in *Sternspektroskopie Herbstkurs 2014*. 2014: Wuppertal.
- 14. http://www.spektrum.de/lexikon/physik/spektralklassifikation/13542& druck=1. *Spektralklassifikation*. Lexikon der Physik 1998, Zugriff 24.12.2014 [cited 24.12.].
- 15. Winkhaus, M., *Teil 6 - Leuchtkraft-Klassifikation und HRD*, in *Sternspektroskopie Herbstkurs 2014*. 2014: Wuppertal.
- 16. Walker, R. *Spektralatlas für Amateurastronomen. Ein Führer zu astronomischen Objekten und terrestrischen Lichtquellen.* 2014 [cited Version 5\_0].
- 17. Flükiger, U. *Glossar Astrospektroskopie, [http://www.ursusmajor.ch/downloads/glossar\\_astrospektrografie\\_version\\_3.6\\_psl.pdf,](http://www.ursusmajor.ch/downloads/glossar_astrospektrografie_version_3.6_psl.pdf) Version 3.6/PSL*. 2015 [cited 2015 04.01.].
- 18. Koch, B., *BAADER DADOS SLIT-SPECTROGRAPH TUTORIAL V3.5D*. 2014, baader planetarium. p. 116.
- 19. Winkhaus, M., *Oberflächentemperatur kosmischer Objekte - Physikalische Strahlungsgesetze*, in *Sternspektroskopie Herbstkurs 2014*. 2014: Wuppertal.
- 20. Grehn, J. and J. Krause, *Metzler Physik 12 Astrophysik*. 1 ed. Metzler Physik Ausgabe Bayern. 2012, Braunschweig: Schroedel. 158.